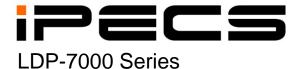

### **User Guide**

iPECS is an Ericcson-LG Brand

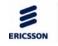

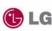

To prevent the risk of harm to the user or damage to equipment, please read this information before installing or repairing the phone.

Marnii Warnii

This means danger. It means that the action could cause bodily injury or death.

Misuse may cause personal injury or equipment damage.

 After reading this manual, please store it near the phone so others may easily refer to it.

# ··· 🛕 Warning ····

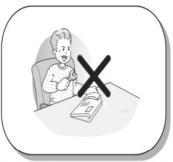

Only trained and qualified service personnel should install, replace or service the phone.

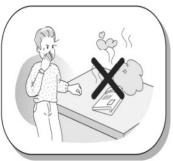

If you see smoke or smell something burning, unplug the power cord and the phone line. Call your service technician for assistance.

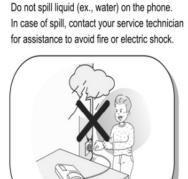

Do not use the phone during a thunderstorm. Lightning strike may result in a fire, severe electrical or acoustic shock.

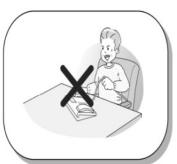

Do not tug the power cord or the phone line. This may result in a fire, an electric shock or equipment damage.

\* The above picture may different from actual products.

# **⚠** Caution

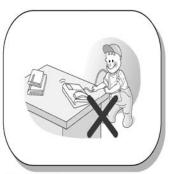

Ensure that children do not pull on phone cords. This may injure children or result in equipment damage.

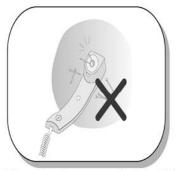

The ear-piece houses a magnetic device which may attract pins or small metal objects. Keep handset clear of such objects and check before use.

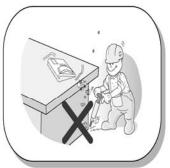

Avoid placing the phone in an area that is dusty, damp or subject to vibration.

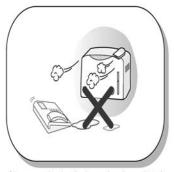

Choose a site that is dry and well ventilated.

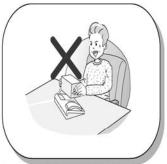

Do not put the heavy things on the phone.

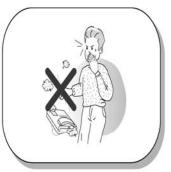

Do not drop or throw the phone.

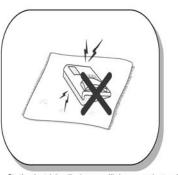

Static electricity discharge will damage electronic components.

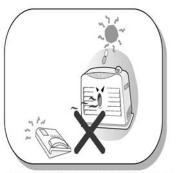

Keep out of direct sunlight and away from heat.

# **⚠** Caution

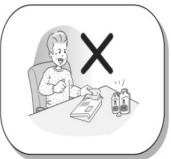

Clean the phone with a soft, dry cloth only. Do not use volatile liquids such as petrol, alcohol or acetone as this may cause a fire or result in discoloration or damage to plastics. Do not clean with wax or silicon products as these may enter the equipment and cause operation to become unreliable.

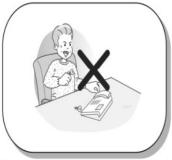

No user serviceable parts inside. Do not insert a screw driver or any metal objects into the phone. This may cause electric shock or damage the equipment and will render the warranty void.

## **LDP-7000 Series Model**

## LDP-7008D

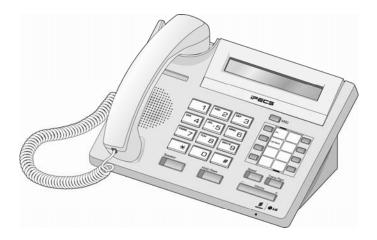

## LDP-7004D

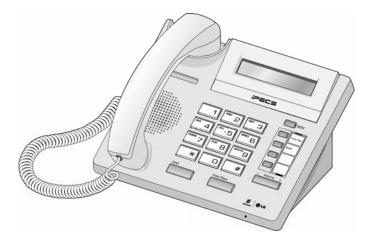

# LDP-7004N

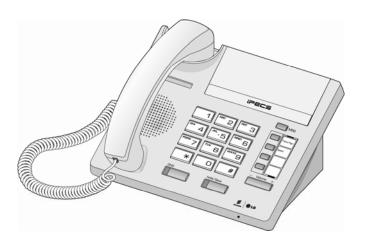

## LDP-7008D

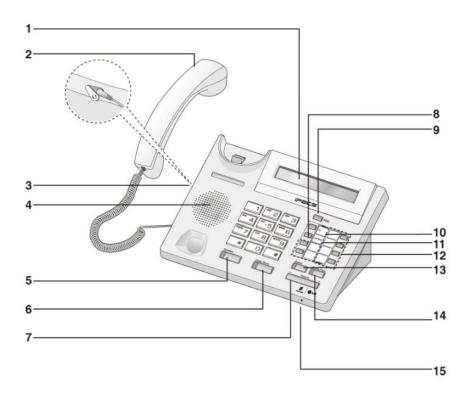

**LCD Display** 1 Handset 2 **Headphone Socket (Ear/Mic Mode)** 3 **Speaker** 4 5 **Speaker Button Hold/Save Button** 6 **Volume Button** 7 8 **Loop Button Message Waiting LED** 9 **Dnd/Fwd Button** 10 **Call Back Button** 11 Flexible Button 12 13 **Speed Button Trans/Pgm Button** 14 **Handsfree Microphone** 15

## LDP-7004D

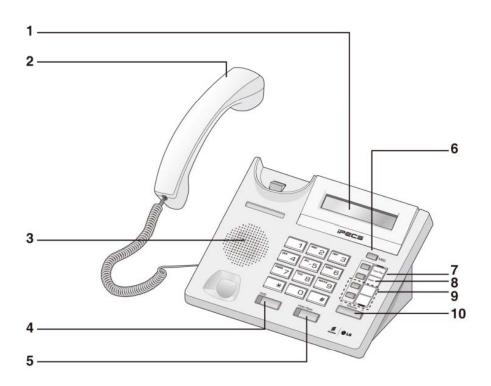

- 1 LCD Display (LDP-7004D only)
- 2 Handset
- 3 Speaker
- 4 OHD Button
- 5 Hold/Save Button
- 6 Message Waiting LED
- 7 Trans/Pgm Button
- 8 Speed Button
- 9 Flexible Button(Loop Button)
- 10 Volume Button

| •                   |                                                                                                    |
|---------------------|----------------------------------------------------------------------------------------------------|
| Item                | Description                                                                                                    |
| Handset             | Used for handset call.                                                                                                    |
| Earphone-Jack       | The optional earphone into the handset to provide a handsfree phone conversation.                                                    |
| Speaker             | Outputs tones and voice.                                                                                                    |
| Speed Button        | Used to access speed dialing, speed programming, saved number redial.                                                                |
| Dnd/Fwd<br>Button   | The DND (Do Not Disturb) feature blocks all incoming calls. When DND is active, the red LED in this button is illuminated.           |
|                     | It is also used to activate call forward, e.g. to another station or voicemail. When call forward is activated, the red LED flashes. |
| Hold/Save<br>Button | This button put a call on hold or save information when programming.                                                                 |
| Speaker Button      | Speaker toggles the speakerphone state, and the red LED is illuminated when the speakerphone is active.                              |
| OHD Button          | On Hook Dial allows 7004N&D users to dial and monitor call state without lifting the                                                 |

handset.

| Item                    | Description                                                                                                    |
|-------------------------|----------------------------------------------------------------------------------------------------|
| LCD Display             | Shows dialed and incoming numbers (where applicable) and on the 7008D it will display other information about call status, dialing directories and message information. |
| Trans/PGM<br>Button     | This button is used to initiate a call transfer (TRS) or to enter programming mode (PGM).                                                                               |
| Flexible<br>Button      | The last two (7004D/7004N) or six (7008D) flex buttons can be assigned outside line presentation or as one-touch feature access. (See codes at rear of guide)           |
| Call back<br>Button     | A station can initiate a call back request to a busy station. Once that station becomes idle, the initiating station is signaled.                                       |
| Volume Button           | The volume button adjusts the audio levels for ringing, handset and speakerphone or OHD functions.                                                                      |
| Hand-free<br>Microphone | Microphone for hands-free speakerphone function.                                                                                                    |
| Loop Button             | Loop Button(s) are required for presentation of outside lines to the telephone. At least one is required per telephone.                                                 |

### **Cable Connection**

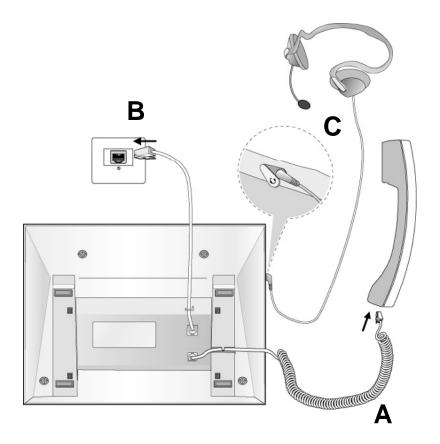

### **Cable connection**

- A Connect the telephone cord (curly cord) to the handset and the other end to the handset jack at the bottom of the telephone.
- **B** Connect the line cable to the port at the bottom of telephone and the other end to the wall socket.
- **C** Connect the Headphone to the headphone jack on the left side of the telephone. (As viewed from the front.)
- **\*\* Note: 7004N and 7004D does not support integral headphone mode.**

#### Placing an Outside Call

- Lift handset, press OHD/Speaker or dial from live keypad.
- Dial 9.
- Dial the desired number.

### **Placing an Intercom Call**

- Lift handset, press OHD/Speaker or dial from active keypad.
- Dial the station number.

### Placing an Outside Call on Hold

• While connected to an external call, press [HOLD] button.

### **Retrieving a Outside Call on Hold**

- Press the flashing flexible button.
- \* Note: calls will automatically recall after pre-defined time

# Re-directing an Incoming Call (Call Pick-up)

When you hear another phone ringing in your area,

- Lift handset, press OHD/Speaker or dial from live keypad.
- Dial 7.
- Dial the extension number of the ringing station.
- You will be connected automatically to the caller.

### **Answering an Waiting Call**

Press the flashing CO button.

#### Call Wait (Camp-on)

- After receiving station busy tone, dial \* .
- Camp-on tone is heard in the called station.
- When called party answers, talk or hang up to transfer another call to the called party.

#### **Last Number Redial**

- Lift handset, press OHD/Speaker or dial from active keypad.
- Dial 5 5 2 or press speed button + dial ' \* ' + Hold/Save button.

### **Storing Station Speed Dial Numbers**

- Press the [TRANS/PGM] and [SPEED] Button.
- Dial speed bin number. Range (XXX-ZZZ)
- Dial speed dial number you wish to store.
   (iPECS-MG: Dial number with CO Access code)
- Press the [HOLD/SAVE] button.
- Enter the name associated to the number.
- Press the [HOLD/SAVE] button.
- You will hear confirmation tone.

### **Using Station Speed Dial Numbers**

- Press the [SPEED] button
- Dial the desired speed dial bin number.

### **Group Call Pick-up**

When hearing an unattended phone ringing in your area,

- Lift handset.
- Dial **5 5 6**.
- You will be connected automatically to the caller.
- \* Note: you must be in the same pick-up group.

# **Code for Flexible Button Programming**

## **Register of Flexible Button**

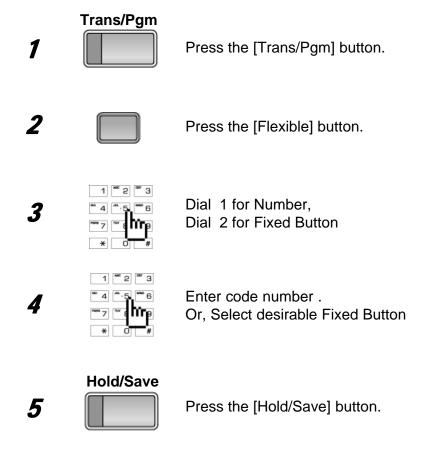

# **Code for Flexible Button Programming**

# Button Assignment for LDP- 4N/4D, 8D

| Co<br>de | FUNCTION                 | co<br>de | FUNCTION                  |
|----------|--------------------------|----------|---------------------------|
| 11       | Answer mode (H/T/P)      | 52       | Mobile-Ext. Number<br>PGM |
| 12       | Station Name Program     | 53       | Mobile-Ext. CLI PGM       |
| 13       | Set Wake Up              | 54       | Create Conference<br>Room |
| 14       | Reset Wake Up            | 55       | Delete Conference<br>Room |
| 15       | Language Program         | 61       | Speaker/Headset<br>PGM    |
| 16       | LCD Date Mode<br>Change  | 62       | Headset Ring<br>Program   |
| 17       | LCD Time Mode<br>Change  | 71       | Register Station ICLID    |
| 18       | Set Back Light           | 72       | View Station ICLID        |
| 21       | ICM Ring Type<br>Program | 81       | View IP Address           |
| 22       | CO Ring Type<br>Program  | 82       | View Mac Address          |
| 23       | Set BGM                  | 83       | View Keyset Version       |
| 31       | Temporary COS Mode       | 91       | MPB Version Display       |
| 32       | Retrieve COS             | 92       | View IP Address           |
| 33       | Walking COS              |          |                           |
| 34       | Register Password        |          |                           |
| 35       | Call Log Protect         |          |                           |
| 36       | SMS Message Protect      |          |                           |
| 41       | Preselected MSG<br>PGM   |          |                           |
| 42       | Set User Message         |          |                           |
| 51       | Mobile-Ext. Enable       |          |                           |

To prevent the risk of harm to the user or damage to equipment, please read this information before installing or repairing the phone.

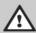

Warning

This means danger. It means that the action could cause bodily injury or death.

**Caution** 

Misuse may cause personal injury or equipment damage.

 After reading this manual, please store it near the phone so others may easily refer to it.

# 

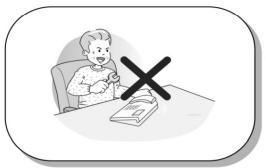

Only trained and qualified service personnel should install, replace or service the phone.

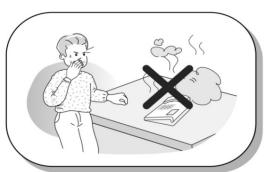

If you see smoke or smell something burning, unplug the power cord and the phone line. Call your service technician for assistance.

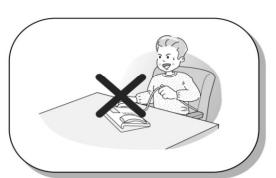

Do not tug the power cord or the phone line. This may result in a fire, an electric shock or equipment damage.

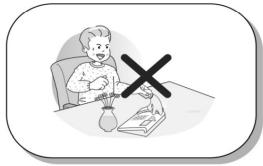

Do not spill liquid (ex., water) on the phone. In case of spill, contact your service technician for assistance to avoid fire or electric shock.

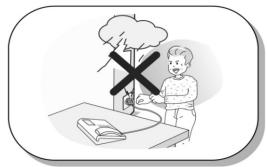

Do not use the phone during a thunderstorm. Lightning strike may result in a fire, severe electrical or acoustic shock.

# **⚠** Caution

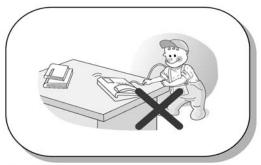

Ensure that children do not pull on phone cords. This may injure children or result in equipment damage.

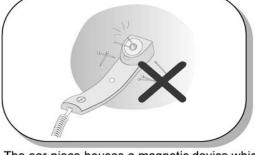

The ear-piece houses a magnetic device which may attract pins or small metal objects. Keep handset clear of such objects and check before use.

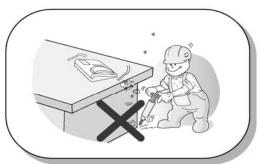

Avoid placing the phone in an area that is dusty, damp or subject to vibration.

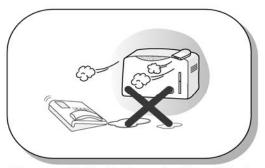

Choose a site that is dry and well ventilated.

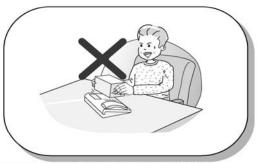

Do not put the heavy things on the phone.

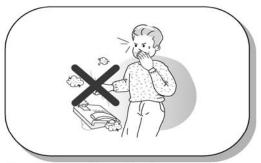

Do not drop or throw the phone.

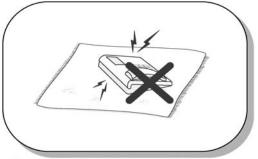

Static electricity discharge will damage electronic components.

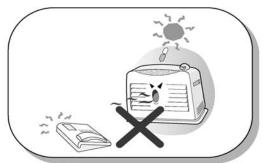

Keep out of direct sunlight and away from heat.

# **⚠** Caution

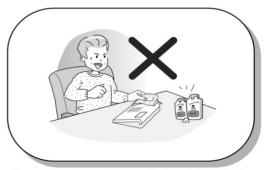

Clean the phone with a soft, dry cloth only. Do not use volatile liquids such as petrol, alcohol or acetone as this may cause a fire or result in discoloration or damage to plastics. Do not clean with wax or silicon products as these may enter the equipment and cause operation to become unreliable.

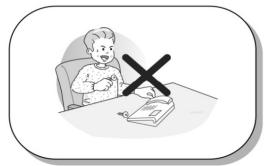

No user serviceable parts inside. Do not insert a screw driver or any metal objects into the phone. This may cause electric shock or damage the equipment and will render the warranty void.

### LDP-7000 Series, Model 7016D & 7024D

LDP-7016D/7024D are advanced, user-friendly digital keysets, offering the convenience of 3 soft buttons and a navigation key.

- Features
  - -.Trendy and Stylish LDP Family design
  - -. Multi Level 3 Line LCD (3 x 24)
  - -.16 or 24 Flexible buttons with dual-color LED's
  - -. Additional Device Port (ADP) for SLT or FAX
  - -. Call Log Feature
  - -. Call Recording Feature 7024D only (Optional USB Module).
  - -. Hands-Free Solution 7024D only (Optional Blue- Tooth Module).
  - -.Wall Mountable (Bracket Optional)

### LDP-7016D

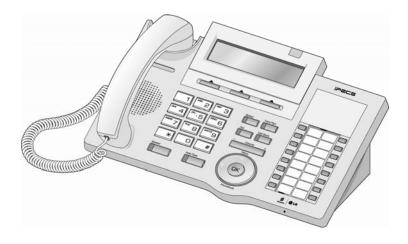

#### LDP-7024D

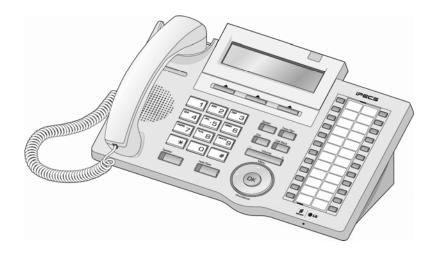

## **Input / Output Devices and Buttons**

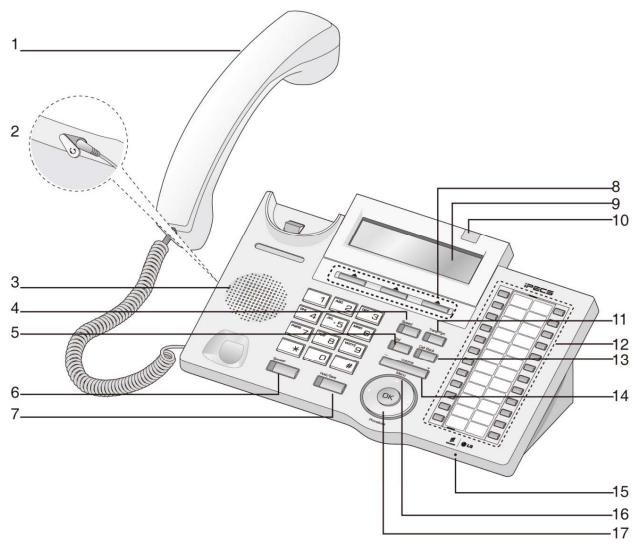

| 1 | Handset                             | 10 | Visual Ringing LED            |
|---|-------------------------------------|----|-------------------------------|
| 2 | Earphone-Jack Socket (Ear/Mic Mode) | 11 | Trans/Pgm Button              |
| 3 | Speaker                             | 12 | Flexible Button (Loop Button) |
| 4 | Speed Button                        | 13 | Call back Button              |
| 5 | Dnd/Fwd Button                      | 14 | Volume Button                 |
| 6 | Speaker Button                      | 15 | Hands-free Microphone         |
| 7 | Hold/Save Button                    | 16 | Menu Button                   |
| 8 | 3 Soft Button                       | 17 | Phonebook Button              |
| 9 | LCD Display                         |    | (Same operate as 'Speed')     |

| 1  | Handset               | Used for handset call.                                                                                                    |  |  |
|----|-----------------------|----------------------------------------------------------------------------------------------------|--|--|
| 2  | Earphone-Jack Socket  | Used to connect optional headset to the phone.                                                                                                    |  |  |
| 3  | Speaker               | Outputs tones and voice.                                                                                                    |  |  |
| 4  | Speed Button          | Used to access speed dialing, speed programming, save number redial, and last number redial.                                                            |  |  |
| 5  | DND/Fwd Button        | The DND (Do Not Disturb) feature blocks all incoming calls. When DND is active, the red LED in this button is illuminated.                              |  |  |
|    |                       | It is also used to activate call forward, e.g. to another station or voicemail. When call forward is activated, the red LED flashes.                    |  |  |
| 6  | Speaker Button        | Speaker toggles the speakerphone state, and the red LED is illuminated when the speakerphone is active.                                                 |  |  |
| 7  | Hold/Save Button      | This button is used to put a call on hold or save information when programming.                                                                         |  |  |
| 8  | 3 Soft Buttons        | Used in conjunction with fixed and flexible features, and the function changes in relation to call progress, as indicated on the LCD display.           |  |  |
| 9  | LCD Display           | Displays information about telephone status, dialing directories, and test message information.                                                         |  |  |
| 10 | Visual Ringing LED    | Illuminates when the phone is ringing.                                                                                                    |  |  |
| 11 | Trans/PGM Button      | This button is used to initiate a call transfer (TRS) or to enter programming mode (PGM)                                                                |  |  |
| 12 | Flexible Button       | Some flexible buttons are pre-programmed in the system for line appearances, loop functions etc. The remaining flexible buttons can be user-programmed. |  |  |
| 13 | Call back Button      | A station can initiate a call back request to a busy station. Once that station becomes idle, the initiating station is signaled.                       |  |  |
| 14 | Volume Button         | The volume button adjusts the audio levels for ringing, handset and speakerphone functions.                                                             |  |  |
| 15 | Hands-free Microphone | Microphone is used for hands-free speakerphone function.                                                                                                |  |  |
| 16 | Menu Button           | The menu button is used to move to the desired option(Dial, MSG, Program), and to select the next screen when indicated by an arrow on the LCD display. |  |  |
| 17 | Phonebook Button      | Used to access speed dialing, save number redial, and last number redial, and to access flexible button programming.                                    |  |  |
|    |                       |                                                                                                    |  |  |
|    |                       |                                                                                                    |  |  |
|    |                       |                                                                                                    |  |  |
|    |                       |                                                                                                    |  |  |
|    |                       |                                                                                                    |  |  |

#### **Cable Connection**

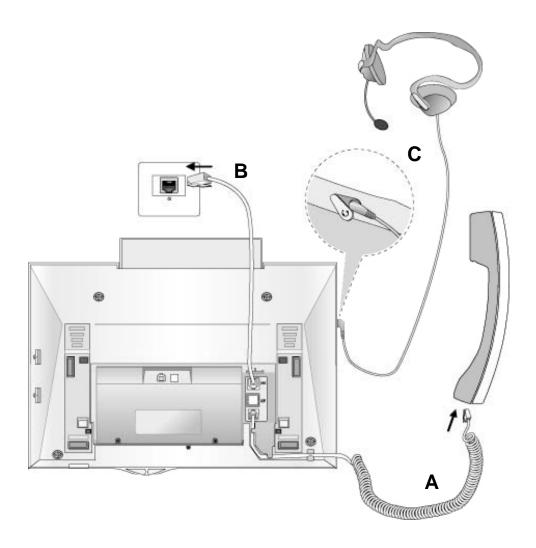

#### **Cable connections**

- **A -** Connect the telephone cord (curly cord) to the handset and the other end to the handset jack at the bottom of the telephone.
- **B** Connect the line cable to the port at the bottom of telephone and the other end to the wall socket.
- **C** Connect the Headphone to the headphone jack on the left side of the telephone. (As viewed from the front.)

### **ADP (Additional Device Port)**

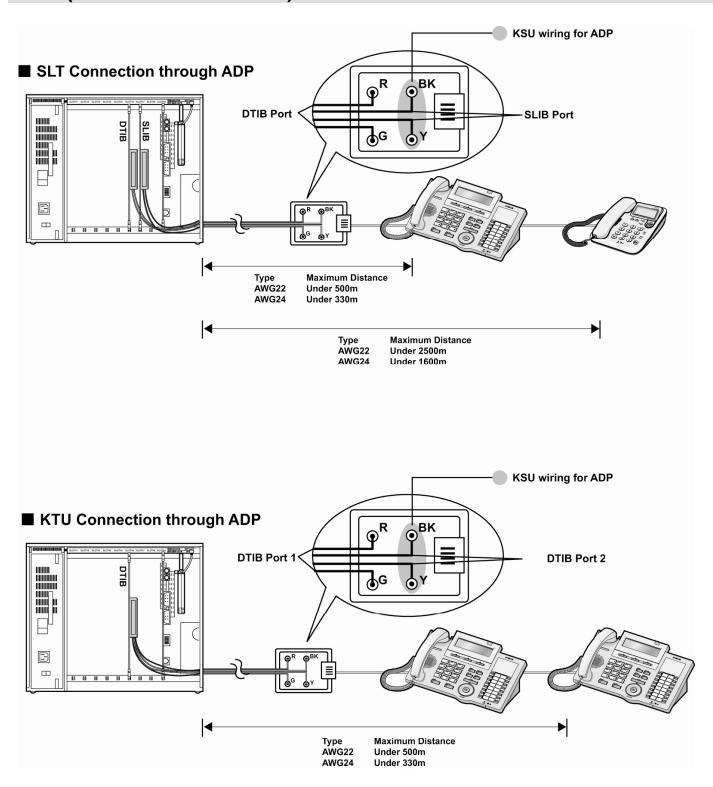

## **ADP (Additional Device Port)**

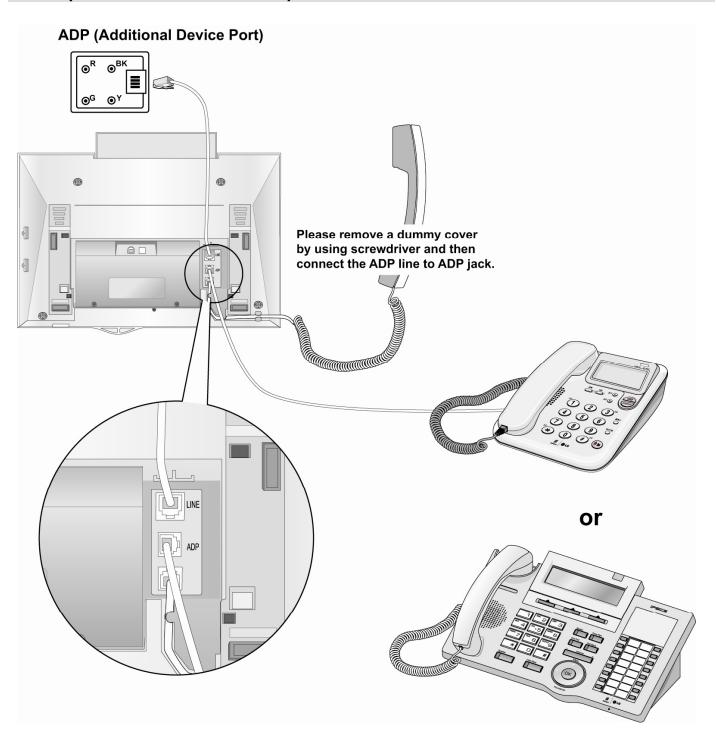

### 1. Placing a Call

### **ICM** Line

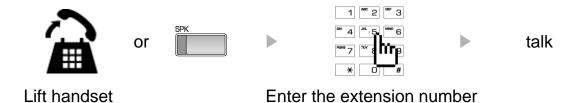

### CO Line

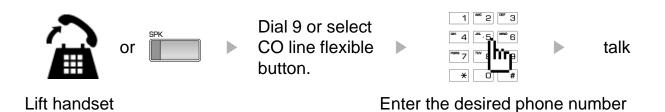

## 2. Answering an Outside Call

### **ICM** Line

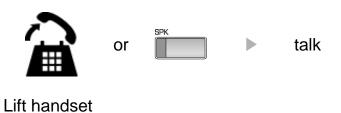

## CO Line

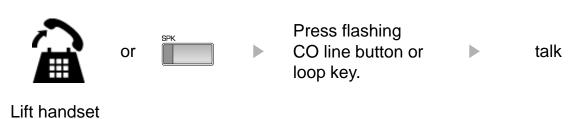

### 3 Soft Buttons & Navigation Button

#### 3 Soft Button

The 3 Soft Buttons are located on the bottom of the LCD display. The function of each button changes, subject to call status and progress. The current functions are displayed on the LCD screen, directly above each button. For example, if the user calls a busy extension, busy tone will be heard and the busy status displayed. The LCD screen will display the busy message along with the different options available - "Call Back", "Flash", "Call Wait", "Camp On" and "Pilot Hunt". By pressing the relevant button the desired feature is activated.

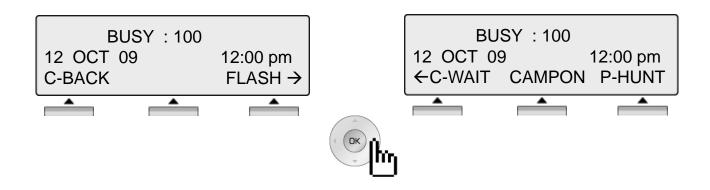

### **Navigation Button**

In some instances, more than 3 current functions are available to the user, and this is indicated by the appearance of a left  $(\leftarrow)$  or right  $(\rightarrow)$  arrow in the LCD screen, (see below). By pressing the navigation key (located below the volume button), in the direction corresponding to the arrow, any additional functions will be displayed.

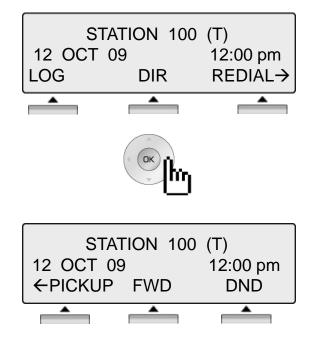

By pressing one of the 3 soft buttons you are able to select the indicated function. For instance, if you want to select call pickup (as shown below), press the first button on the left. If there are more than three functions available at any point, an arrow will be displayed on the LCD display. Use the navigation key to move the next or previous screen to display additional functions.

#### 1. Idle

3 Soft Buttons are located below the LCD display.

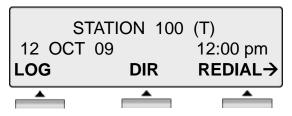

LOG : press to check call log information

**DIR** : press to use Directory

Service.(Station/System Speed)

**REDIAL**: press to redial last number called.

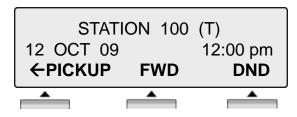

PICKUP: press to pickup a call ringing within the

same pickup group.

**FWD**: Press the [FWD] button to forward calls to

another station, Voicemail etc.

**DND**: press the [DND] to set Do Not Disturb.

### 1.1 Pickup

A station can pickup a call ringing to an unattended station within the same pickup group by using the pickup procedure.

\* Refer to iPECS-MG system programming manual.

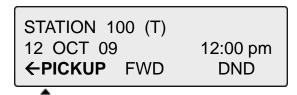

Press [PICKUP] button.

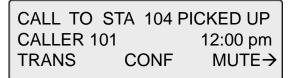

Talk

#### 1.2 Conference

CALL TO 100

12 OCT 09 MSG 12:00 pm FLASH Dial the desired station number.

(e.g.100)

Station 100 answers the call.

CONNECT TO 100

FEB 01 04 TRANS **CONF**  05:34 pm MUTE→ Press [CONF] button.

CALL TO 104 12 OCT 09

CONF(R)

12:00 pm FLASH Dial the phone number of the next desired station. (e.g.104)

CONNECT TO 104

12 OCT 09

12:00 pm

CONF(A)

CONF(R) FLASH→

Station 104 answers the call.

Press the [CONF (A)]

DN 100

12 OCT 09 LOG DI

DIR

12:00 pm **CONF(R)**→

station.

CONFERENCE(003/003)

12 OCT 09

12:00 pm

MUTE

CONF

FLASH

A 3-party conference is now established.

Press the [CONF (R)]. Or Dial another

#### 1.3 Redial

The last number dialed on an external call is automatically saved in the **LAST Number& Redial (LNR)** buffer Or Call Log Buffer.

Talk

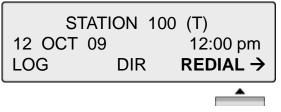

Press the [REDIAL] button.

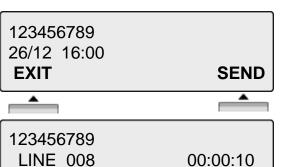

Press [SEND] button to make call.

LINE 008 00:00:10
TRANS CONF MUTE→

#### 2. Off Hook

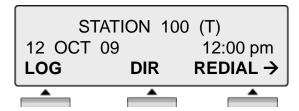

LOG: press to check call log information

**DIR**: press to use Directory

Service.(Station/System Speed)

**REDIAL**: press to redial last number called.

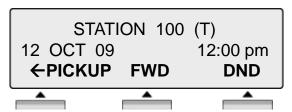

**PICKUP**: press to pickup a call ringing within the same pickup group.

FWD: Press the [FWD] button to forward calls to

another station, Voicemail etc.

**DND**: press the [DND] to set Do Not Disturb.

### 3. Intercom Dialing

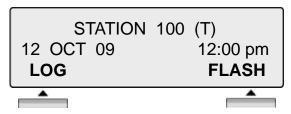

LOG: press to check call log information

**FLASH**: If you wish to terminate an ICM call and make another call, press [FLASH] to re-seize dial tone.

### 4. Intercom Ring Back

STATION 100 (T)
12 OCT 09 12:00 pm
MSG FLASH

**MSG**: Press to leave a your station number or message.

**FLASH**: Press to disconnect the line and re-seize.

### 5. Intercom Busy

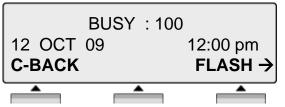

**C-BACK**: Press to leave your station number or

message.

**FLASH**: Press to disconnect the line and re-seize.

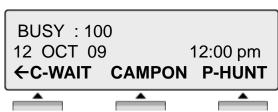

**C-WAIT**: Press to make call waiting.

**CAMPON**: Press to send a camp-on tone to a busy station (indicating that they have a call

waiting).

**P-HUNT**: Press to make Pilot hunt group call

#### 6. Intercom Do Not Disturb

DO NOT DISTURB 101
12 OCT 09 12:00 pm

MSG FLASH→

**MSG**: Press leave a call back request or message.

**FLASH**: Press to disconnect the line and re-seize.

DO NOT DISTURB 101
12 OCT 09 12:00 pm
← P-HUNT

**P-HUNT**: Press to make Pilot hunt group call

### 7. Intercom Dialing Error

12 OCT 09 INVALID 12:00 pm FLASH

**FLASH**: Press to disconnect the line and re-seize.

### 8. Intercom Receiving

CALL FROM 104
12 OCT 09 12:00 pm
HOLD DND

**HOLD**: Press to make a HOLD call

**DND**: Press to make DND

#### 9. Intercom Talk

CALL FROM 104 12 OCT 09 12:00 pm TRANS CONF MUTE→

**TRANS**: Press to transfer an incoming call to another

station.

**CONF**: Press to initiate a conference call.

**MUTE**: Press to mute the handset, speakerphone.

or headset microphone. Press the [SPEAK]

button to re- activate microphone.

**ACNR**: Press to set automatic called number redial. **FLASH**: Press to disconnect the line and re-seize.

**PRIVACY**: Press to use privacy mode.

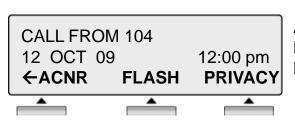

### 10. CO Dialing

The following CO access codes '9', individual CO access code can be changed by Admin Programming 115 depending on the user's needs.

#### 10.1 Manual Dialing

STATION 100 (T) LINE 08 00:00:03 TRANS CONF  $MUTE \rightarrow$ 

Press programmed flexible button for CO.

(CO can be accessed by dialing CO access code 9 or individual CO access code)

Dial telephone number.

### 10.2 Speed Dialing

SAVE(#) SPD\_NO LAST(\*) BACK SEARCH **ADD** 

Press [SPEED] button.

Press **SEARCH** to search speed dial by name

>ABC: 9123456789

[SEARCH]:

**EDIT ERASE**→ Dial number to seach name

: Press EDIT to edit speed bin

ERASE: Press ERASE to delete speed bin

>ABC: 9123456789

[SEARCH]:

← BACK SEND **EXIT** 

**BACK**: Press BACK to go to privious menu

SEND: Press SEND to make a call **EXIT**: Press EXIT to exit Speed Menu

### 11. CO Line Busy

**BUSY FLASH** 

FLASH: If you wish to terminate a call and make another call, press [FLASH] to re-seize dial

tone.

#### 12. CO Talk

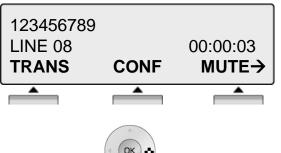

**TRANS**: Press to transfer a call to another station.

**CONF**: Press to initiate a conference call.

**MUTE**: Press to mute the handset, speakerphone, or

headset microphone. Press the [SPEAK]

button to re- activate microphone.

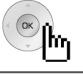

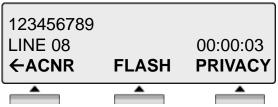

**ACNR**: Press to set automatic called number redial. **FLASH**: Press to disconnect the line and re-seize.

PRIVACY: Press to use privacy mode

### 13. Paging

You may receive announcements from other stations and/or external speakers. Stations are assigned to one or more of the **Internal Page Zones**. The system has one **External Page Zones** that are connected to external speakers.

PAGE FROM STA 103 12 OCT 09 12:00 pm MEET ME

**MEET ME**: Press to answer a paging request.

#### 14. Call Forward

ENTER FORWARD TYPE ( 0 - 4 , # )

Press [ SPEAKER ] button.

Press [ DND/FWD ] button.

Enter forward type.

0: Remote Forward

1: Unconditional Forward

2 : Busy Forward

3: No Answer Forward

4: Busy/No Answer Forward

#: Cancel Forward

**Enter Forward destination** 

**STA**: station number, **HUNT**: Hunt group,

VMIB: VMIB Access code

**Telephone Number:** Telephone number with CO

Access code

#### 15. FLEXIBLE BUTTON PROGRAM

- Press the [TRANS/PGM] button
- Press the flexible button to be programmed
- Enter the desired feature code below table.
- Press the [HOLD/SAVE] button to save.
- \*) The following Numbering Plan code can be changed by Admin Programming PGM 113~115 depending on the user's needs.

**EMPTY** 

NUM (1) / FIX(2) / DEL(0)

**NUM (1)** :

STA: station number, HUNT: Hunt group.

CO Number Feature code.

Telephone Number: Telephone number with CO

Access code

FIX (2) : Fixed button

(REDIAL/CONFERENCE/MUTE/FLASH/PTT)

**DEL(0)**: Delete Flexible button

#### 16. PARK A CALL AND RETRIEVE A PARKED CALL

A call can be parked in a parking location and the call will be retrieved by dialing the location number. (The call can be picked up by other extension.)

- To park a call,
   Press Call Park Location Code (541) and dial the Park Location(01-49).
- To retrieve a parked call at any station, Press Call Park Location Code (541)
   Dial the Park Location (01-49).

#### 17. NAME DISPLAY ON MY PHONE

Name can be displayed instead of station number.

- Press the [TRANS/PGM] button
- Dial "1 2"
- Enter your name (see Entering character table in page 58)
   For example to enter the name "JOHN"
- Press the [HOLD/SAVE] button

#### 18. CALL BACK

When a called station is in busy, call back can be requested.

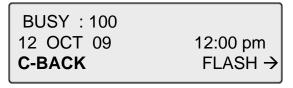

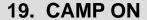

When a called station is in busy, camp-on can be requested.

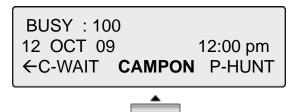

#### 20. VOICE OVER

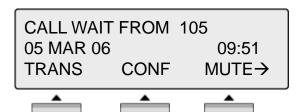

To answer the second(call waiting) call, press flashing [HOLD/SAVE] button.

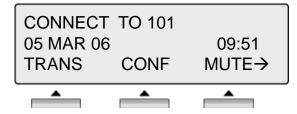

Whenever [HOLD/SAVE] button is pressed, call will be switched between first and second call.

## **Call Log**

The call log feature enables the LDP phone user to view a log of the last(100) incoming and outgoing calls. The user can scroll through the list of numbers stored, select the number and activate a redial to that number.

Call Log Button PGM : Call Log Feature code (685)

Press the [Call Log] button.

←: Incoming Call→: Outgoing CallM: Missed Call

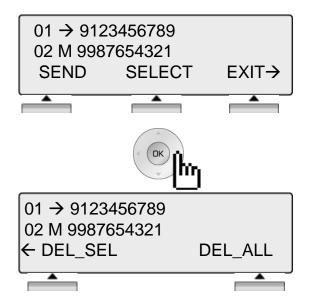

**SEND**: Press to make a call with selected list. **SELECT**: Press to see the detailed information

of list.

**EXIT**: Press to exit the call log menu.

**DEL\_SEL**: Press to delete the selected call log list.

DEL\_ALL: Press to delete all call log list

## Menu

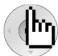

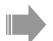

Press [Menu] button.

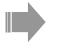

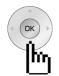

Press [Navigation] button.

- 1 > USER ORGANIZER
- 2 RING / BGM

OK

**EXIT** 

- 3 > COS/PASSWORD
- 4 MULTI MESSAGE

OK

**EXIT** 

- 5 > MOBILE/CONFERENCE ROOM
- 6 HEADSET/BLUETOOTH

OK

**EXIT** 

- 7 > STATION ICLID
- 8 KEYSET INFORMATION

OK

**EXIT** 

- 9 > SYSTEM INFORMATION
- 0 ATTENDANT PROGRAM

OK

**EXIT** 

\* > SYSTEM

OK

**EXIT** 

## Menu

### 1. USER ORGANIZER

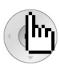

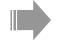

1 > USER ORGANIZER 2 RING / BGM

OK

**EXIT** 

Press [MENU] button.

Press [OK] or

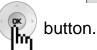

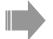

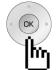

Press [Navigation] button.

1 > ANSWER MODE(H/T/P)
2 STATION NAME PROGR

2 STATION NAME PROGRAM BACK OK EXIT

3 > SET WAKE UP

4 RESET WAKE UP

BACK OK

**EXIT** 

5 > LANGUAGE PROGRAM

6 LCD DATE MODE CHANGE

BACK OK

EXIT

7 > LCD TIME MODE CHANGE

8 SET BACK LIGHT

BACK

OK

**EXIT** 

### 1.1 ANSWER MODE(H/T/P)

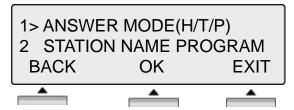

Press [OK] or

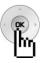

button.

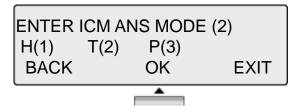

Select ICM Mode.

- There are three types as follows;
  - H(1) HANDSFREE MODE
  - T(2) TONE MODE
  - P(3) PRIVATE MODE

#### **NOTE**

**HANDSFREE** You will hear three bursts of tone and an announcement.

Reply hands-free or lift handset for privacy. The calling party can

hear any conversation in progress.

**TONE** You will hear repeated bursts of intercom ring tone and

the HOLD button slow flashes. Lift the handset or press

the SPEAKER button to answer.

**PRIVATE** You will hear three bursts of tone and one-way announcement.

The calling party cannot hear any conversation in progress

#### 1.2 STATION NAME PROGRAM

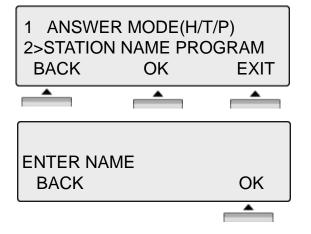

Press [OK] or

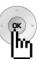

button.

Enter the name.

For detailed information about entering name, see the page 37.

#### 1.3 SET WAKEUP

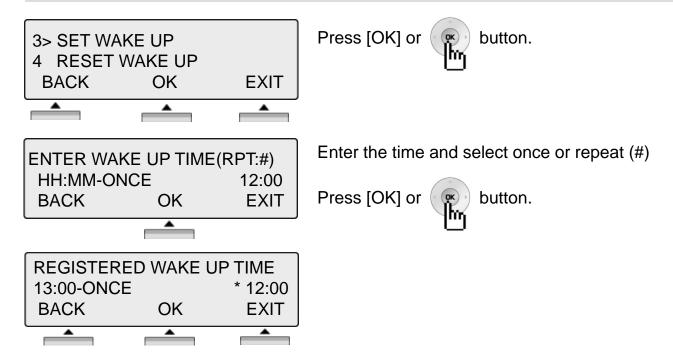

#### 1.4 RESET WAKEUP

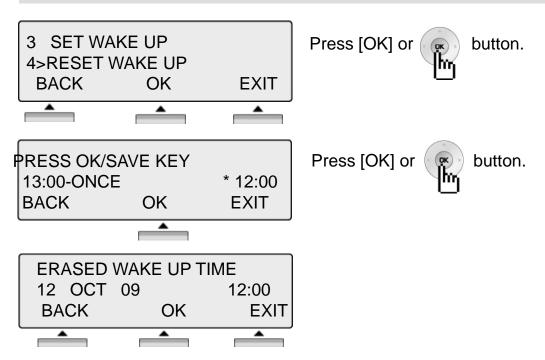

#### 1.5 LANGUAGE PROGRAM

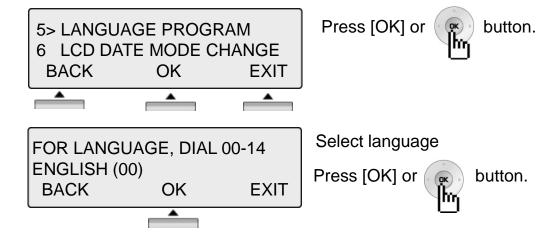

#### 1.6 LCD DATE MODE CHANGE

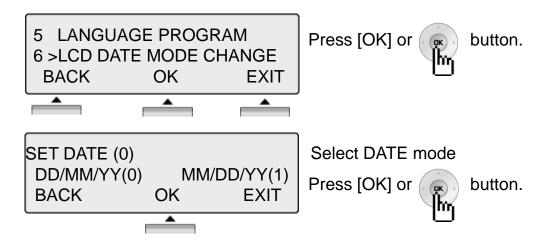

#### 1.7 LCD DATE MODE CHANGE

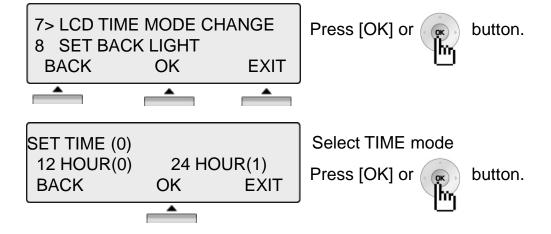

#### 1.8 SET BACK LIGHT

It is not supported to LDP 7000 series.

#### 2. RING / BGM

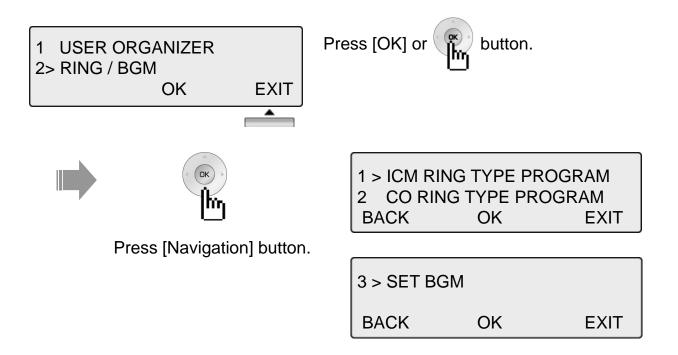

#### 2.1 ICM RING TYPE PROGRAM

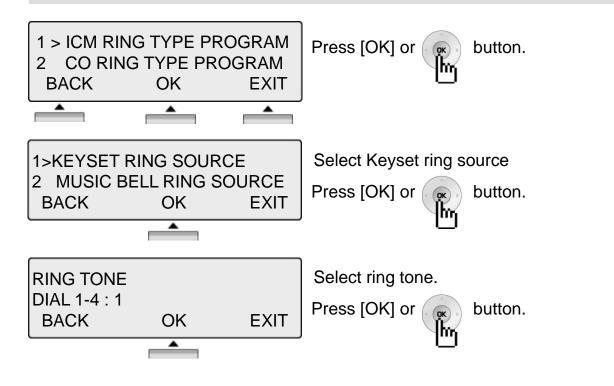

If MU / MFU module is installed, you can select 2. MUSIC BELL RING SOURCE

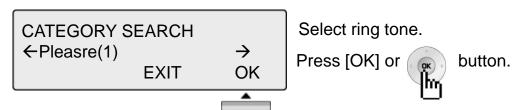

#### 2.2 CO RING TYPE PROGRAM

OK

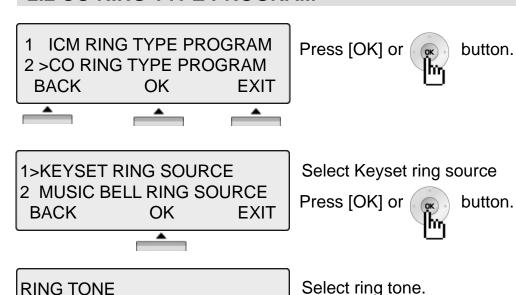

\* If MU / MFU module is installed, you can select 2. MUSIC BELL RING SOURCE

Press [OK] or

button.

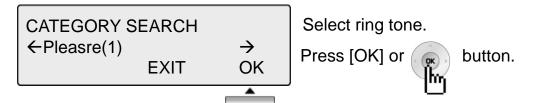

**EXIT** 

#### **2.3 SET BGM**

DIAL 1-4:1

BACK

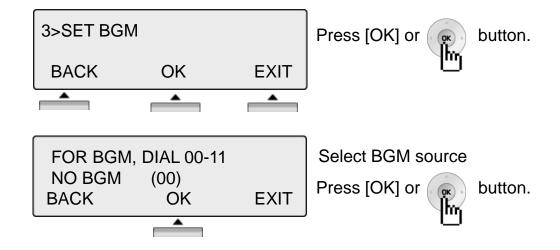

#### 3. COS / PASSWORD

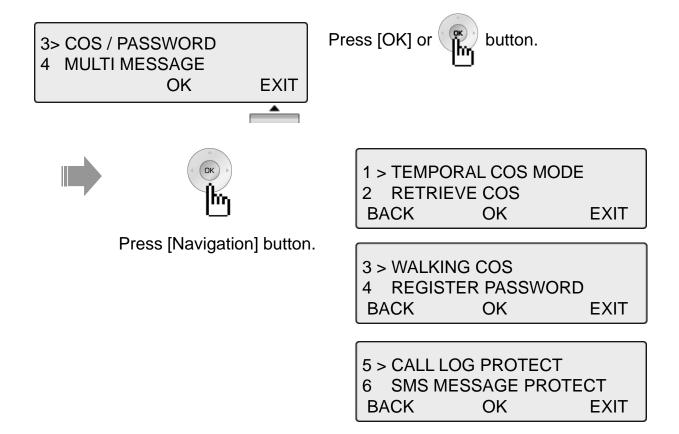

#### 3.1 TEMPORAL COS MODE

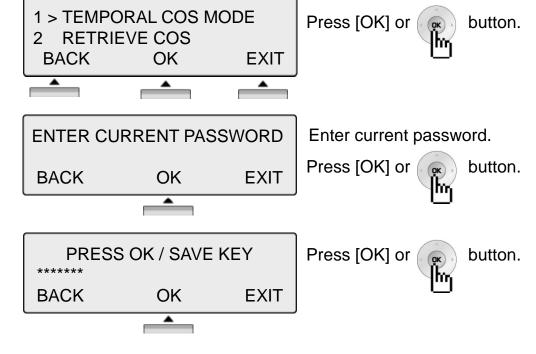

Password should be registered.

#### 3.2 RESTORE COS

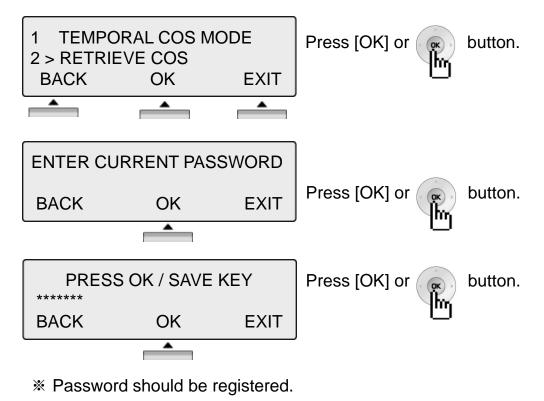

#### 3.3 WALKING COS

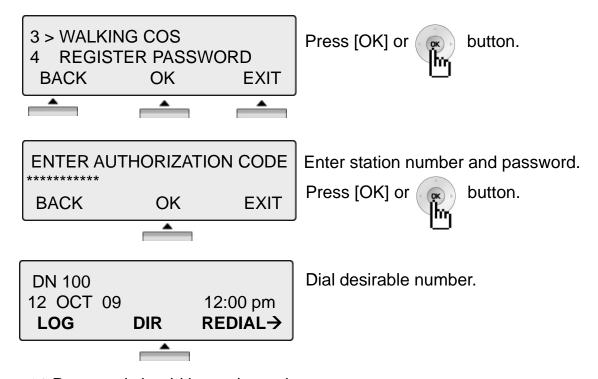

\* Password should be registered.

#### 3.4 REGISTER PASSWORD

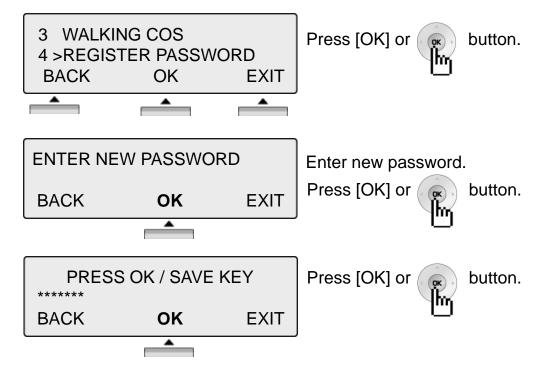

Password should be registered.

#### 3.5 CALL LOG PROTECT

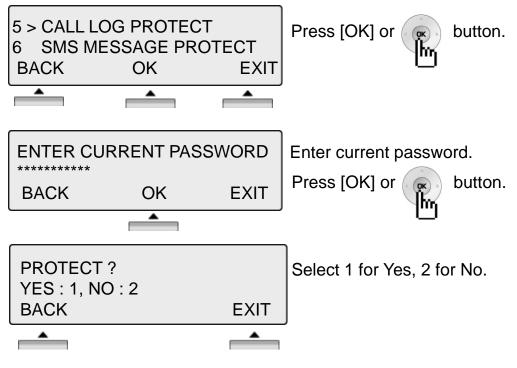

Password should be registered.

#### 3.6 SMS MESSAGE PROTECT

LDP 7016/7024 does not support SMS feature.

#### 4. MULTI MESSAGE

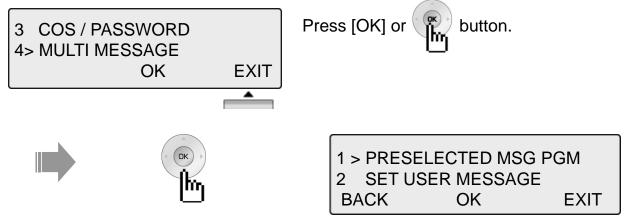

Press [Navigation] button.

#### 4.1 PRESELECTED MSG PGM

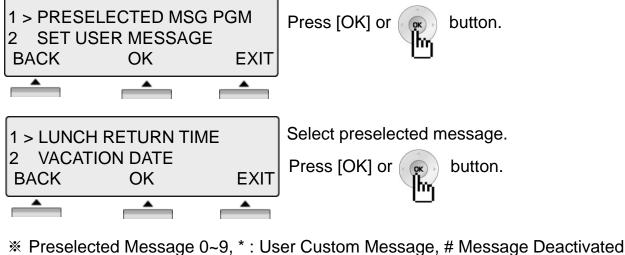

#### 4.2 SET USER MESSAGE

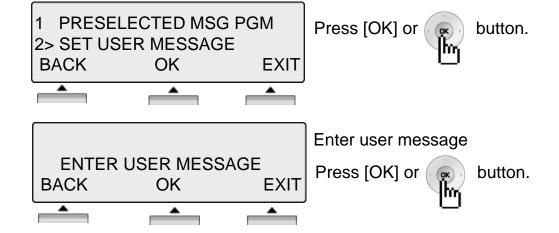

#### 5. MOBILE/CONFERENCE ROOM

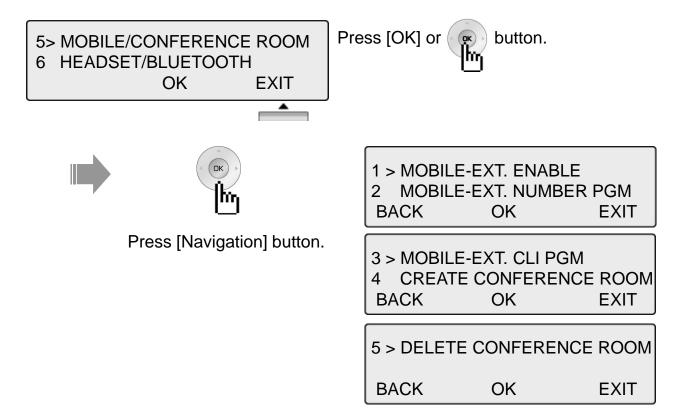

#### 5.1 MOBILE-EXT. ENABLE

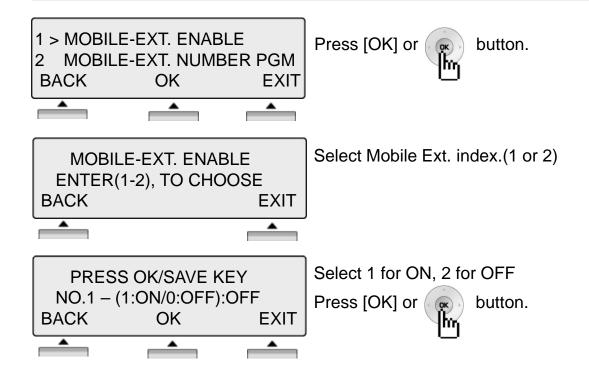

#### 5.2 MOBILE-EXT. NUMBER PGM

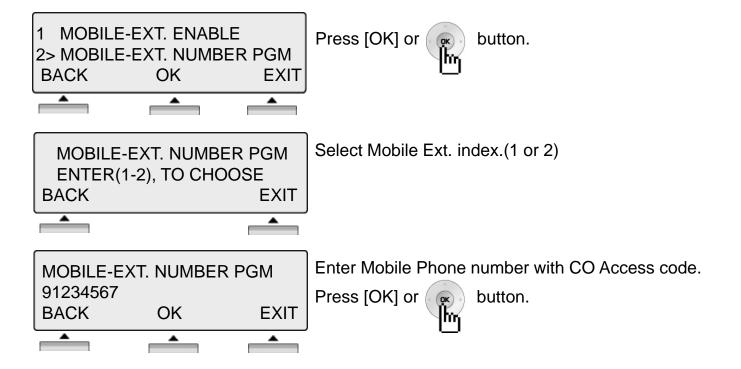

#### 5.3 MOBILE-EXT. CLI PGM

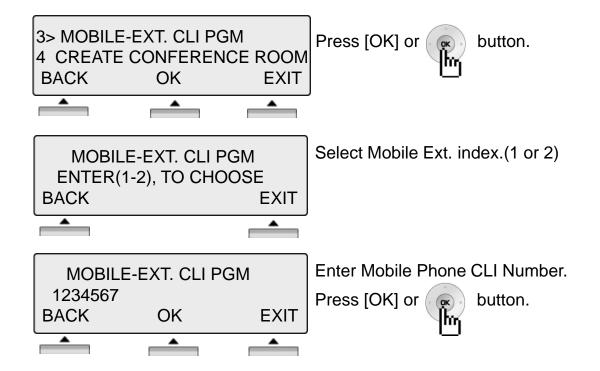

#### **5.4 CREAT CONFERENCE ROOM**

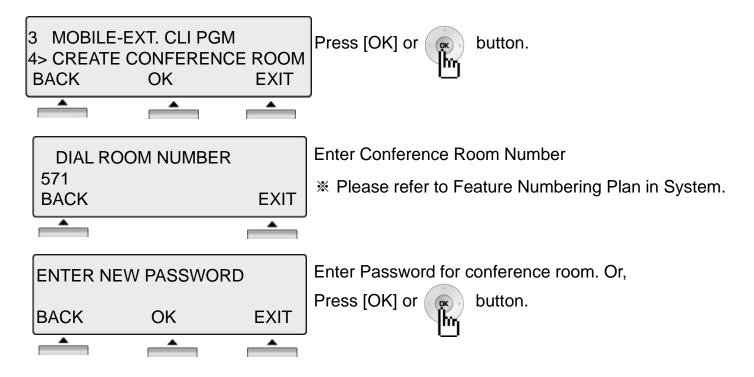

#### 5.5 DELETE CONFERENCE ROOM

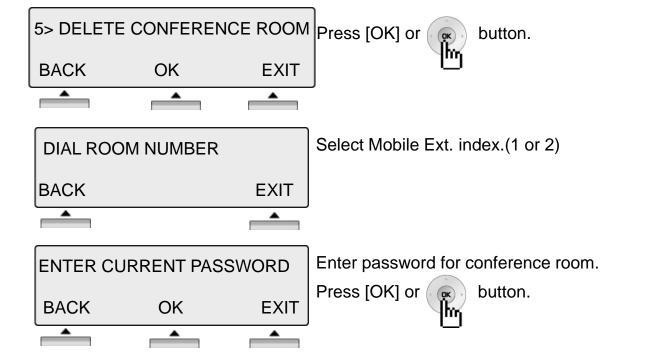

#### 6. HEADSET/BLUETOOTH

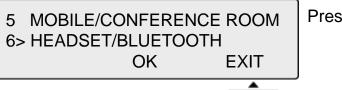

Press [OK] or button.

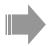

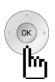

Press [Navigation] button.

1 > SPEAKER/HEADSET PGM 2 HEADSET RING PROGRAM BACK OK EXIT

3 > REGISTER BLUETOOTH

BACK OK EXIT

#### 6.1 SPEAKER/HEADSET PGM

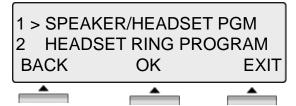

Press [OK] or (

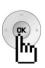

button.

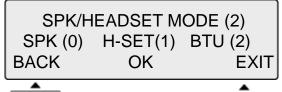

Select Mode.

0: Speaker / 1: Headset / 2: Bluetooth

Press [OK] or

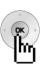

button.

If BTU module is installed, you can see and select BTU (2)

#### **6.2 HEADSET RING MODE**

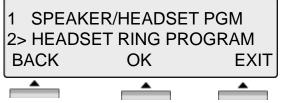

Press [OK] or

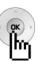

button.

SELECT HEADSET RING (0)
SPK (0) H-SET(1) BOTH (2)
BACK OK EXIT

Select Mode.

0 : Speaker / 1 : Headset / 2 : Both

Press [OK] or

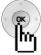

button.

#### **6.3 REGISTER BLUETOOTH**

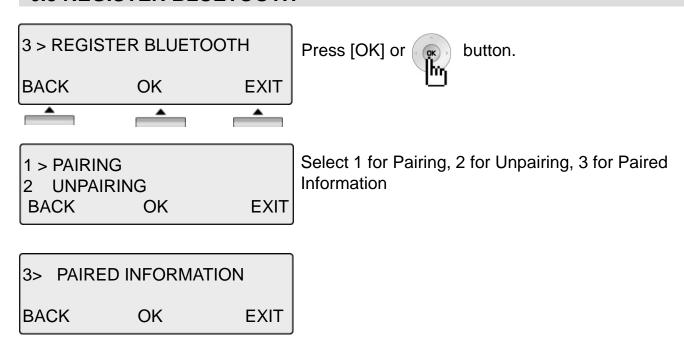

**\*\*** BTU module should be installed.

#### 7. STATION ICLID

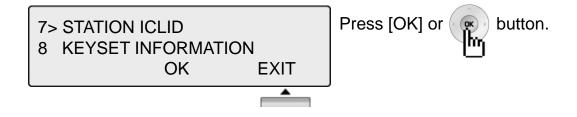

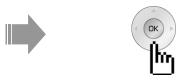

Press [Navigation] button.

1 > REGISTER STATION ICLID
2 VIEW STATION ICLID
BACK OK EXIT

#### 7.1 REGISTER STATION ICLD

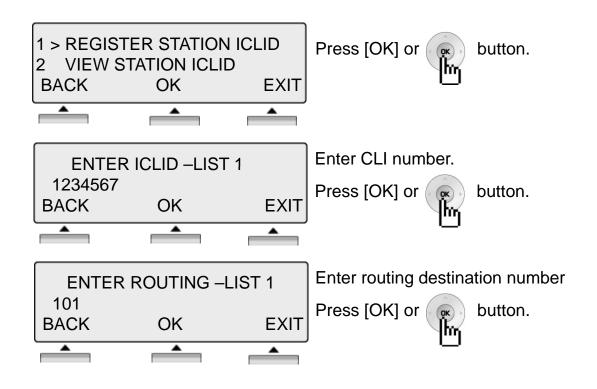

#### 7.2 VIEW STATION ICLID

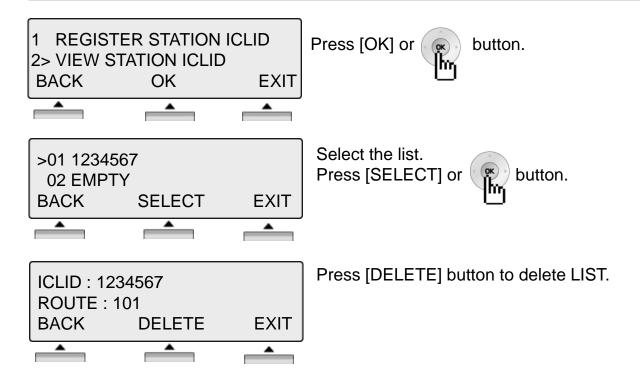

#### 8. KEYSET INFORMATION

\* LDP 7016/7024 does not support this feature.

#### 9. SYSTEM INFORMATION

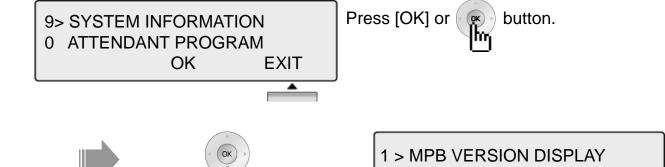

2 VIEW IP ADDRESS

OK

**EXIT** 

BACK

Press [Navigation] button.

#### 9.1 MPB VERSION DISPLAY

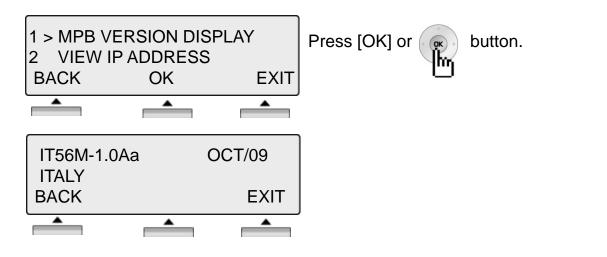

#### 9.2 VIEEW IP ADDRESS

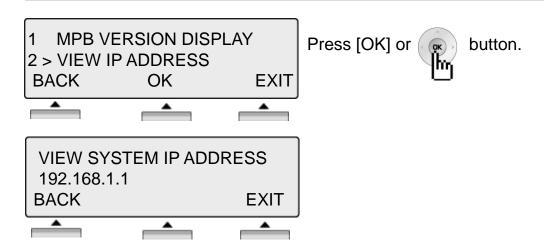

- User Program Codes

   Press the [TRANS/PGM] button ▶ Press the flexible button to be programmed
- ▶ Press [Trans/Pgm] button again ▶ Enter the desired feature code below table
- ▶ Press the **[HOLD/SAVE]** button to save.

| CODE | FUNCTION               | CODE | FUNCTION               |
|------|------------------------|------|------------------------|
| 11   | Answer mode (H/T/P)    | 61   | Speaker/Headset PGM    |
| 12   | Station Name Program   | 62   | Headset Ring Program   |
| 13   | Set Wake Up            | 71   | Register Station ICLID |
| 14   | Reset Wake Up          | 72   | View Station ICLID     |
| 15   | Language Program       | 81   | View IP Address        |
| 16   | LCD Date Mode Change   | 82   | View Mac Address       |
| 17   | LCD Time Mode Change   | 83   | View Keyset Version    |
| 18   | Set Back Light         | 91   | MPB Version Display    |
| 21   | ICM Ring Type Program  | 92   | View IP Address        |
| 22   | CO Ring Type Program   |      |                        |
| 23   | Set BGM                |      |                        |
| 31   | Temporary COS Mode     |      |                        |
| 32   | Retrieve COS           |      |                        |
| 33   | Walking COS            |      |                        |
| 34   | Register Password      |      |                        |
| 35   | Call Log Protect       |      |                        |
| 36   | SMS Message Protect    |      |                        |
| 41   | Preselected MSG PGM    |      |                        |
| 42   | Set User Message       |      |                        |
| 51   | Mobile-Ext. Enable     |      |                        |
| 52   | Mobile-Ext. Number PGM |      |                        |
| 53   | Mobile-Ext. CLI PGM    |      |                        |
| 54   | Create Conference Room |      |                        |
| 55   | Delete Conference Room |      |                        |

# **Entering characters**

| Α   | <sup>ABC</sup> 2 + 1                | N | <sup>MNO</sup> 6 + <sup>ABC</sup> 2 |
|-----|-------------------------------------|---|-------------------------------------|
| В   | <sup>ABC</sup> 2 + <sup>ABC</sup> 2 | 0 | <sup>MNO</sup> 6 + <sup>DEF</sup> 3 |
| С   | <sup>ABC</sup> 2 + <sup>DEF</sup> 3 | Р | Pars 7 + 1                          |
| D   | <sup>©F</sup> 3 + 1                 | Q | PORS 7 + ABC 2                      |
| E   | DEF 3 + ABC 2                       | R | PORS 7 + DEF 3                      |
| F   | <sup>DEF</sup> 3 + <sup>DEF</sup> 3 | S | Pages 7 + GHI 4                     |
| G   | GHI 4 + 1                           | т | ™ 8 + 1                             |
| н   | GHI 4 + ABC 2                       | U | TUV 8 + ABC 2                       |
| - 1 | GHI 4 + DEF 3                       | V | TUV 8 + DEF 3                       |
| J   | JKL 5 + 1                           | W | wxyz 9 + 1                          |
| K   | JKL 5 + ABC 2                       | Х | wxyz 9 + ABC 2                      |
| L   | JKL 5 + DEF 3                       | Υ | wxyz 9 + E 3                        |
| M   | <sup>MNO</sup> 6 + 1                | Z | WXYZ 9 + GHI 4                      |

# **Glossary of Terms**

| 1  | ICM        | Intercom – describes internal calls within the telephone system                                                                                                    |
|----|------------|----------------------------------------------------------------------------------------------------|
| 2  | CO Line    | Central Office Line – also known as a trunk line, exchange line or outside line                                                                                        |
| 3  | Speed Dial | A commonly used number stored in a speed bin for easy access                                                                                                    |
| 4  | DND        | Do Not Disturb – the station is blocked to all incoming calls                                                                                                    |
| 5  | FWD        | Forward – calls can be sent to another location such a voicemail or another station                                                                                    |
| 6  | DDI or DID | Direct Dial Inwards or Direct Inwards Dialing – ISDN lines can be provided with multiple telephone numbers which are each routed to individual stations or Hunt Groups |
| 7  | DKTU       | Digital Key Telephone Unit – an Ericsson-LG digital telephone                                                                                                    |
| 8  | SLT        | Single Line Telephone – an analogue telephone                                                                                                    |
| 9  | ISDN       | Integrated <b>S</b> ervices <b>D</b> igital <b>N</b> etwork. Digital CO lines that come in multiples of 2 channels or more                                             |
| 10 | VMIB       | Voice Message Interface Board – Ericsson-LG integral Voice Processing card                                                                                             |
| 11 | CONF       | Conference – where you can talk to 2 or more internal or external parties                                                                                              |
|    |            |                                                                                                    |
|    |            |                                                                                                    |
|    |            |                                                                                                    |
|    |            |                                                                                                    |
|    |            |                                                                                                    |
|    |            |                                                                                                    |
|    |            |                                                                                                    |
|    |            |                                                                                                    |

# **Important Safety Information**

To prevent the risk of harm to the user or damage to equipment, please read this information before installing or repairing the phone.

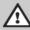

Warning

This means danger. It means that the action could cause bodily injury or death.

Caution

Misuse may cause personal injury or equipment damage.

 After reading this manual, please store it near the phone so others may easily refer to it.

# **⚠** Warning •

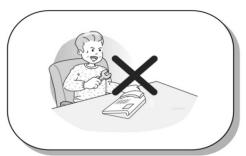

Only trained and qualified service personnel should install, replace or service the phone.

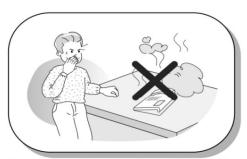

If you see smoke or smell something burning, unplug the power cord and the phone line. Call your service technician for assistance.

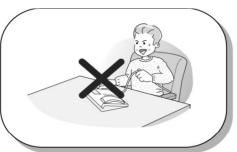

Do not tug the power cord or the phone line. This may result in a fire, an electric shock or equipment damage.

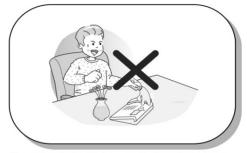

Do not spill liquid (ex., water) on the phone. In case of spill, contact your service technician for assistance to avoid fire or electric shock.

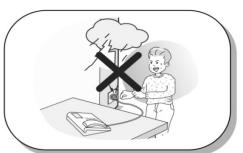

Do not use the phone during a thunderstorm. Lightning strike may result in a fire, severe electrical or acoustic shock.

\* The above picture may different from actual products.

# **Important Safety Information**

# **⚠** Caution

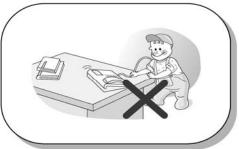

Ensure that children do not pull on phone cords. This may injure children or result in equipment damage.

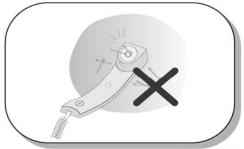

The ear-piece houses a magnetic device which may attract pins or small metal objects. Keep handset clear of such objects and check before use.

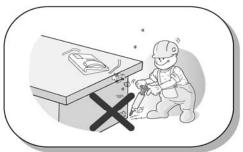

Avoid placing the phone in an area that is dusty, damp or subject to vibration.

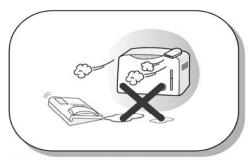

Choose a site that is dry and well ventilated.

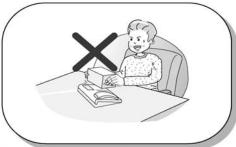

Do not put the heavy things on the phone.

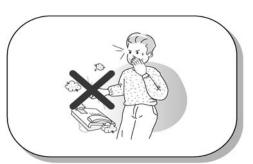

Do not drop or throw the phone.

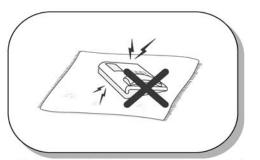

Static electricity discharge will damage electronic components.

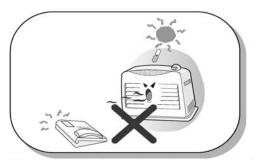

Keep out of direct sunlight and away from heat.

# **Important Safety Information**

# **⚠** Caution

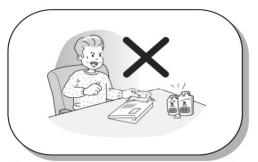

Clean the phone with a soft, dry cloth only. Do not use volatile liquids such as petrol, alcohol or acetone as this may cause a fire or result in discoloration or damage to plastics. Do not clean with wax or silicon products as these may enter the equipment and cause operation to become unreliable.

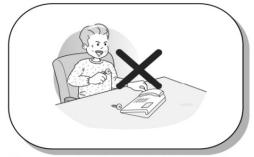

No user serviceable parts inside. Do not insert a screw driver or any metal objects into the phone. This may cause electric shock or damage the equipment and will render the warranty void.

### **LDP-7024LD**

LDP-7024LD is a user-friendly digital keyset, which offer convenience to user with 3 soft key and navigation key.

- Features
  - -. Trendy and Stylish LDP Family design
  - -. Multi Level Graphic LCD (9 \* 32)
  - -. Dual LED 24 Flexible buttons
  - -. Additional Device Port for SLT and FAX
  - -.Call Log Feature
  - -. Call Recording Feature (USB Module, Option)
  - -. Hands-Free Solution (Blue Tooth Module, Option)
  - -.Wall Mountable (Option)

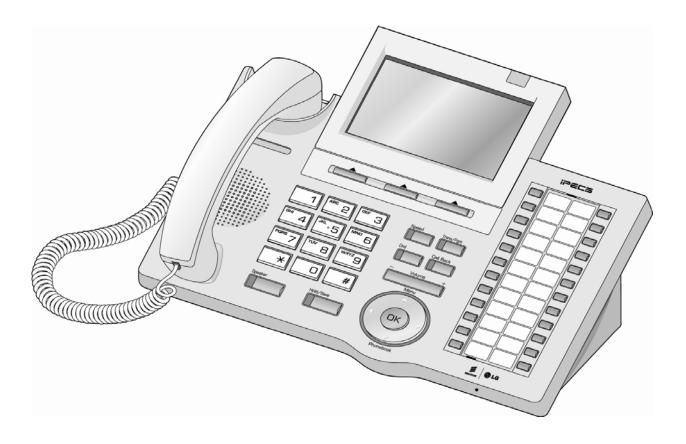

# **ICON** description on LCD

| ICON        | Description                                                                                        |
|-------------|----------------------------------------------------------------------------------------------------|
| E           | 1. You have received message                                                                       |
| **          | 2. Call forward                                                                                    |
| *           | 3. DND mode                                                                                        |
| 9           | 4. Earphone mode                                                                                   |
| <b>n</b> ]{ | 5. Full Duplex Speaker Phone Mode                                                                  |
| ×           | 6. Mute mode                                                                                       |
| Þ           | 7. Setting melody                                                                                  |
| 豆           | 8. Setting alarm                                                                                   |
| 얼           | 9. Schedule                                                                                        |
| 0           | 10. Phone book                                                                                     |
| *           | 11. ON: Already paired but linked-radio with headset                                               |
| *           | 12. STADY ON: Ready to make and answer a call. BLINK: Ongoing communication via Bluetooth headset. |

# **Input / Output Devices and Button**

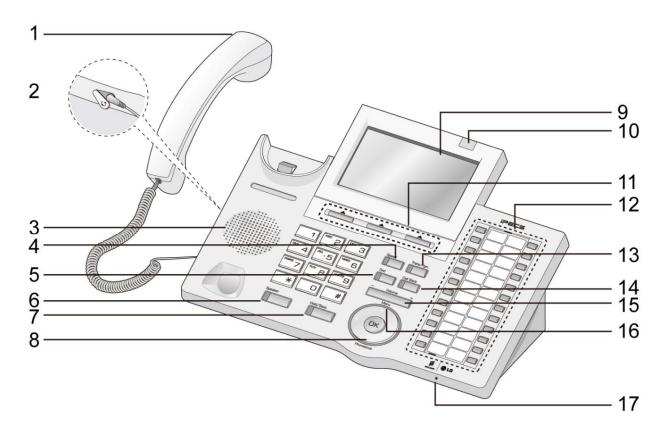

| 1 | Handset                   | 10 | Message Waiting LED  |
|---|---------------------------|----|----------------------|
| 2 | Earphone-Jack Socket      | 11 | 3 Soft Button        |
| 3 | (Ear/Mic Mode)<br>Speaker | 12 | Flexible Button      |
| 4 | Speed Button              | 13 | Trans/Pgm Button     |
| 5 | Dnd/Fwd Button            | 14 | Call back Button     |
| 6 | Speaker Button            | 15 | Volume Button        |
| 7 | Hold/Save Button          | 16 | Menu Button          |
| 8 | Phonebook Button          | 17 | Handsfree Microphone |
| 9 | LCD Display               |    |                      |

| 1  | Handset                  | Used for handset call.                                                                                                    |
|----|--------------------------|----------------------------------------------------------------------------------------------------|
| 2  | Earphone-<br>Jack Socket | The optional earphone into the handset to provide a handsfree phone conversation.                                                                                                    |
| 3  | Speaker                  | Outputs tones and voice at your extension.                                                                                                    |
| 4  | Speed Button             | Used to access speed dialing, speed programming, save number redial, and last number redial.                                                                                                    |
| 5  | DND/Fwd<br>Button        | The DND (Do Not Disturb) feature lets you activate a 'do not ring this phone' mode. When the DND is active, this button is red. It is also used to activate call forwards, to another station or voicemail for example. |
|    |                          | Used to forward your calls to another station or voice mail.                                                                                                    |
| 6  | Speaker<br>Button        | Speaker toggles the speakerphone state. The button is red when the speakerphone is active.                                                                                                    |
| 7  | Hold/Save<br>Button      | This button put a call on hold or save information when programming.                                                                                                    |
| 8  | Phone Book               | Save the telephone number and make a call use this button.                                                                                                    |
| 9  | LCD Display              | Displays information about telephone status, dialing directories, and test message information.                                                                                                    |
| 10 | Message<br>Waiting LED   | Illuminates when the phone is ringing.                                                                                                    |
| 11 | 3 Soft Button            | Used to work in conjunction with fixed and flexible features.                                                                                                    |
| 12 | Flexible<br>Button       | The remaining Flex buttons can be assigned to a feature.                                                                                                    |
| 13 | Trans/PGM                | This button is used to start a transfer (TRS) of a call or enter programming mode (PGM)                                                                                                    |
| 14 | Call back                | A station can initiate a call back request to another busy station. Once that station becomes idle, the station that left the call back request is signaled.                                                            |
| 15 | Volume                   | The volume button adjusts the audio levels follows.                                                                                                    |
| 16 | Menu                     | Use this menu button to move to the desired option(Dial, MSG, Program) and use for arrows key.                                                                                                    |
| 17 | Handsfree<br>Microphone  | Used to work in conjunction with fixed and flexible features.                                                                                                    |

#### **Cable Connection**

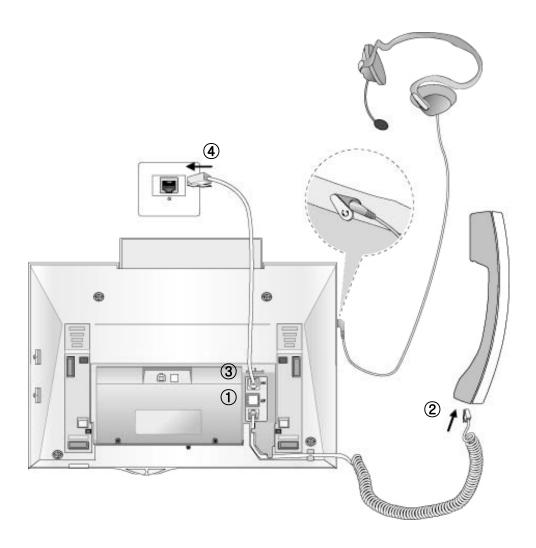

#### **Cable connection**

- ①, ② Connect the end of the telephone cord to the handset and the other end to the handset jack at the bottom of the telephone.
- ③, ④ Connect the end of the cable to the port at the bottom of telephone and the other end to the switch port.
- Connect the Earphone to the headphone jack at the left side of the telephone.
   (In case front view of the base.)

### **ADP (Additional Device Port)**

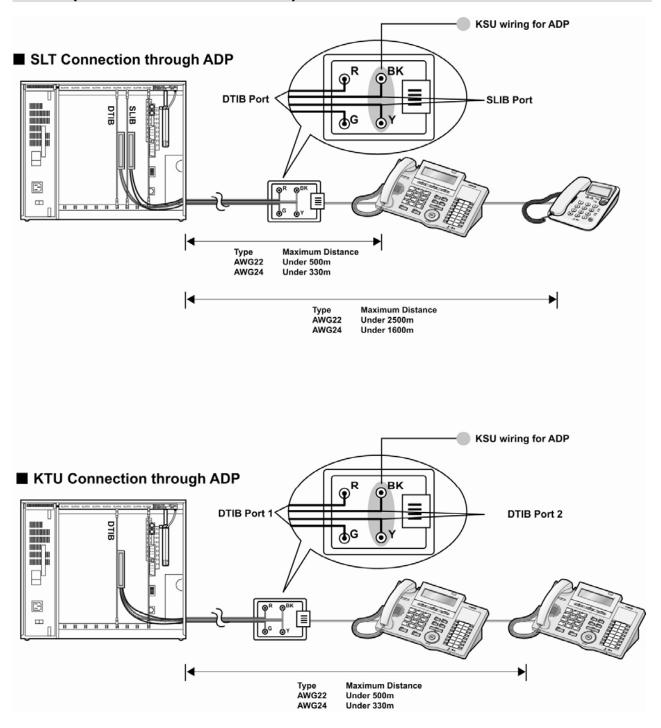

# **ADP (Additional Device Port)**

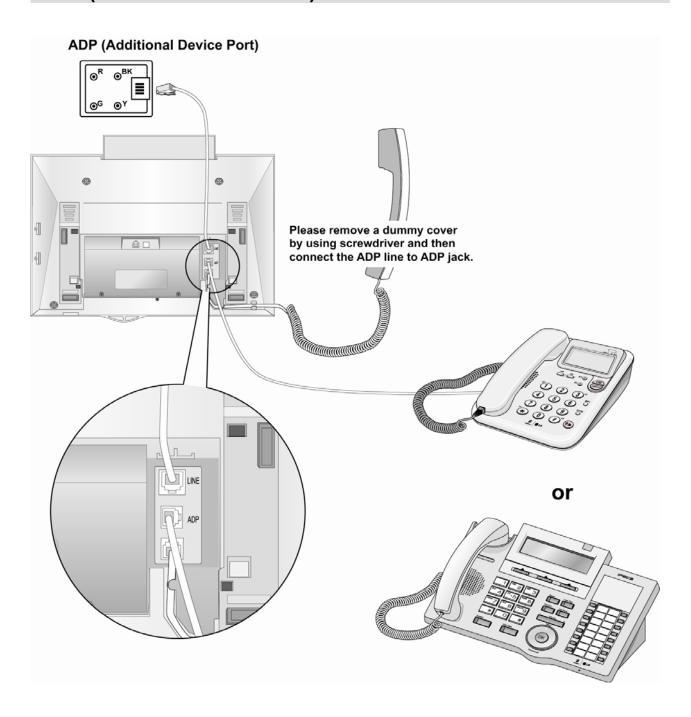

# Placing or answering an outside call

### 1. Placing an Outside Call

### **ICM Line**

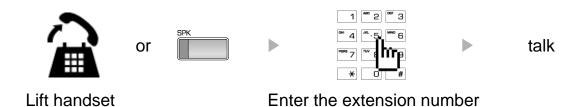

# CO Line

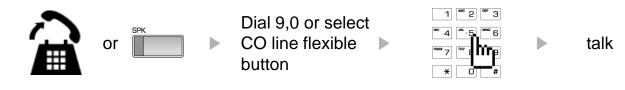

Lift handset

Enter the desired phone number

# 2. Answering an Outside Call

# ICM Line

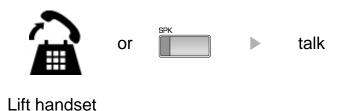

### **CO Line**

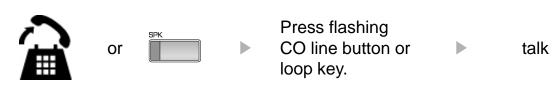

Lift handset

# 3 Soft & Navigation Button

#### 3 Soft Button

The 3 Soft Buttons are located on the bottom of the LCD display. The function of each button changes, subject to call status and progress. The current functions are displayed on the LCD screen, directly above each button. For example, if the user calls a busy extension, busy tone will be heard and the busy status displayed. The LCD screen will display the busy message along with the different options available - "Call Back", "Flash", "Call Wait", "Camp On" and "Pilot Hunt". By pressing the relevant button the desired feature is activated.

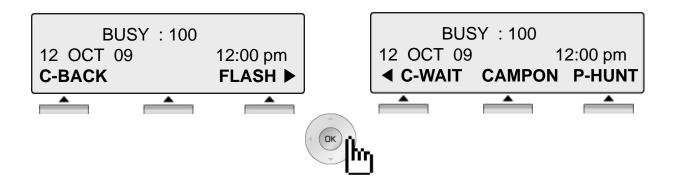

#### **Navigation Button**

In some instances, more than 3 current functions are available to the user, and this is indicated by the appearance of a left  $(\blacktriangleleft)$  or right  $(\blacktriangleright)$  arrow in the LCD screen, (see below). By pressing the navigation key (located below the volume button), in the direction corresponding to the arrow, any additional functions will be displayed.

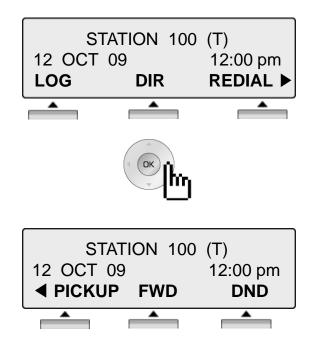

The 3 soft button enables you to select the various function. For instance, if you want to select the pickup, press the first button on the left as below shown. And if there are more than three functions and displays an arrow on LCD, use Navigation Button to move the next or previous function.

#### 1. Idle

3 Soft Button is located on the bottom of the LCD display and IP LDK systems provide.

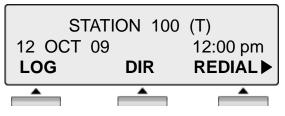

LOG : press to check call log information DIR : press to use Directory Service.

(Station/System Speed)

**REDIAL**: press to redial last number called.

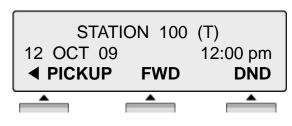

**PICKUP**: press to pickup a call ringing within the same pickup group.

**FWD**: Press the [FWD] button to forward calls to another station, Voicemail etc.

**DND**: press the [DND] to set Do Not

Disturb.

#### 1.1 Pickup

A station can pickup a call ringing to an unattended station within the same pickup group by using the pickup procedure.

\* Refer to iPECS-MG system programming manual.

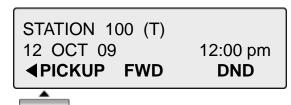

Press [PICKUP] button.

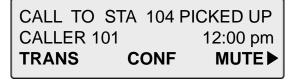

Talk

#### **1.2 LOG**

The call log feature enables the LDP phone user to view a log of the last(100) incoming and outgoing calls. The user can scroll through the list of numbers stored, select the number and activate a redial to that number.

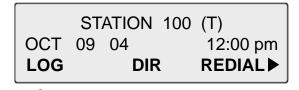

Press the [LOG] button.

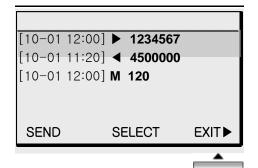

Select the desired one with Navigation Button.

: Outgoing call: Incoming callM : Missed call

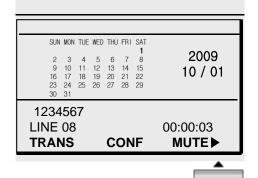

Press [SEND] or the call.

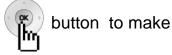

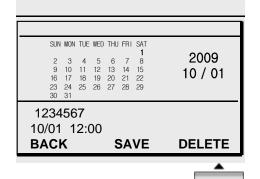

Or, [SELECT] to show the detailed information of LOG.

[SAVE] to save LOG [DELETE] to delete LOG

#### 1.3 **DIR**

The DIR feature enables the LDP phone user to view station speed bin, system speed bin, station name. The user can search speed bin number or station name and make a call with selected number.

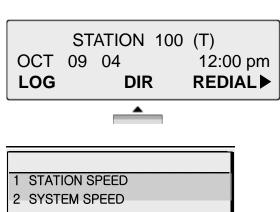

Press the [DIR] button.

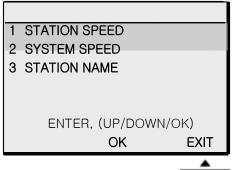

Select the desired one with Navigation Button.

Press [OK] or button.

000 LG: 94501234 001 MG: 91234567 002 iPECS: 98450123 SPEED NUMBER LAST(\*) SAVE(#) BACK **SEARCH** ADD

Press [SEARCH] to search bin number. Press ADD to add new speed bin number.

Press [HOLD] or the call.

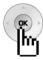

button to make

### 1.4 Redial

The last number dialed on an external call is automatically saved in the LAST Number & Redial (LNR) buffer.

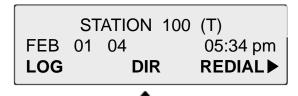

Press the [REDIAL] button.

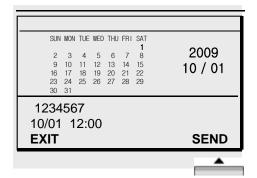

Select the desired one with Navigation Button.

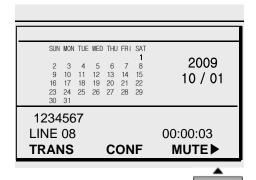

Press [SEND] or the call.

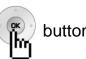

button to make

### 2. Intercom Ring Back

STATION 100 (T) 12 OCT 09 12:00 pm **MSG FLASH** 

**MSG**: Press to leave a your station number or message.

FLASH: Press to disconnect the line and re-seize.

#### 3. Intercom Busy

BUSY: 100 12:00 pm 12 OCT 09 C-BACK **FLASH** 

**C-BACK**: Press to leave your station number or message.

**FLASH**: Press to disconnect the line and re-seize.

BUSY: 100 12 OCT 09 12:00 pm **<b>⋖**C-WAIT **CAMPON P-HUNT**  **C-WAIT**: Press to make call waiting.

**CAMPON**: Press to send a camp-on tone to a busy station

(indicating that they have a call waiting).

P-HUNT: Press to make Pilot hunt group call

#### 4. Intercom Do Not Disturb

DO NOT DISTURB 101 12 OCT 09 12:00 pm **MSG FLASH**  **MSG** : Press leave a call back request or message. **FLASH** : Press to disconnect the line and re-seize.

DO NOT DISTURB 101 12 OCT 09 12:00 pm **▼**P-HUNT

**P-HUNT**: Press to make Pilot hunt group call

### 5. Intercom Dialing Error

**INVALID** 12 OCT 09 12:00 pm **FLASH** 

**FLASH** : Press to disconnect the line and re-seize.

### 6. Intercom Receiving

CALL FROM 104 12 OCT 09 12:00 pm HOLD DND

HOLD : Press to make a HOLD call DND

: Press to make DND

#### 7. Intercom Talk

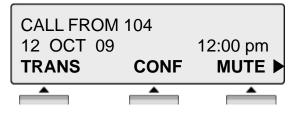

**TRANS**: Press to transfer an incoming call to another station

**CONF**: Press to initiate a conference call.

**MUTE**: Press to mute the handset, speakerphone, or headset microphone. Press the [SPEAK] button to reactivate microphone.

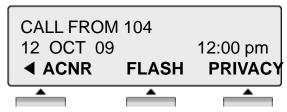

**ACNR**: Press to set automatic called number redial. **FLASH**: Press to disconnect the line and re-seize.

**PRIVACY**: Press to use privacy mode.

### 8. CO Dialing

The following CO access codes '9', individual CO access code can be changed by Admin Programming 115 depending on the user's needs.

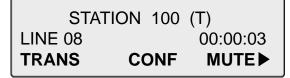

Press programmed flexible button for CO. (CO can be accessed by dialing CO access code 9 or individual CO access code)
Dial telephone number.

## 9. CO Line Busy

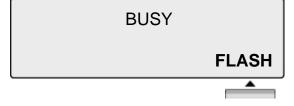

**FLASH**: If you wish to terminate a call and make another call, press [FLASH] to re-seize dial tone.

#### 10. CO Talk

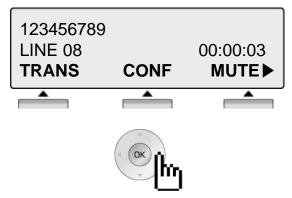

**TRANS**: Press to transfer a call to another

station.

**CONF**: Press to initiate a conference call.

**MUTE**: Press to mute the handset,

speakerphone, or headset microphone.

Press the [SPEAK] button to re- activate

microphone.

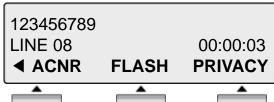

**ACNR**: Press to set automatic called number

redial.

FLASH: Press to disconnect the line and

re-seize.

PRIVACY: Press to use privacy mode

#### 11. Paging

You may receive announcements from other stations and/or external speakers. Stations are assigned to one or more of the **Internal Page Zones**. The system has one **External Page Zones** that are connected to external speakers.

PAGE FROM STA 103 12 OCT 09 12:00 pm MEET ME

**MEET ME**: Press to answer a paging request.

#### 12. Call Forward

ENTER FORWARD TYPE (0-4, #)

Press [ SPEAKER ] button.

Press [ DND/FWD ] button.

Enter forward type.

0: Remote Forward

1 : Unconditional Forward

2: Busy Forward

3: No Answer Forward

4: Busy/No Answer Forward

#: Cancel Forward

Enter Forward destination

STA: station number, HUNT: Hunt group,

VMIB: VMIB Access code

Telephone Number: Telephone number

with CO Access code

#### 13. FLEXIBLE BUTTON PROGRAM

- Press the [TRANS/PGM] button
- Press the flexible button to be programmed
- Enter the desired feature code below table.
- Press the [HOLD/SAVE] button to save.
- \*) The following Numbering Plan code can be changed by Admin Programming PGM 113~115 depending on the user's needs.

#### **EMPTY**

NUM (1) / FIX(2) / DEL(0)

#### **NUM (1)**:

STA: station number, HUNT: Hunt group.

CO Number Feature code.

Telephone Number: Telephone number with CO

Access code

FIX (2) : Fixed button

(REDIAL/CONFERENCE/MUTE/FLASH/PTT)

**DEL(0)**: Delete Flexible button

#### 14. PARK A CALL AND RETRIEVE A PARKED CALL

A call can be parked in a parking location and the call will be retrieved by dialing the location

number. (The call can be picked up by other extension.)

- To park a call, Press Call Park Location Code (541) and dial the Park Location(01-49).
- To retrieve a parked call at any station, Press Call Park Location Code (541)
   Dial the Park Location (01-49).

#### 15. NAME DISPLAY ON MY PHONE

Name can be displayed instead of station number.

- Press the [TRANS/PGM] button
- Dial "1 2"
- Enter your name (see Entering character table in page 58)
   For example to enter the name "JOHN"
- Press the [HOLD/SAVE] button

#### 16. CALL BACK

When a called station is in busy, call back can be requested.

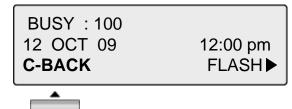

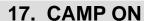

When a called station is in busy, camp-on can be requested.

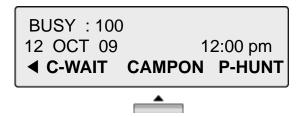

#### 18. VOICE OVER

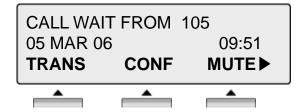

To answer the second(call waiting) call, press flashing [HOLD/SAVE] button.

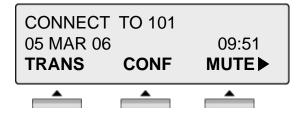

Whenever [HOLD/SAVE] button is pressed, call will be switched between first and second call.

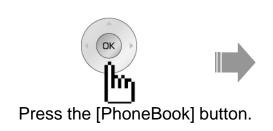

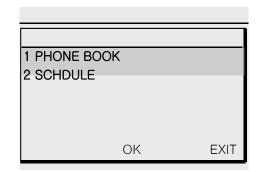

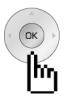

The [PHONE BOOK] is used for registering the new phone number and searching, correcting and deleting the stored phone number.

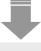

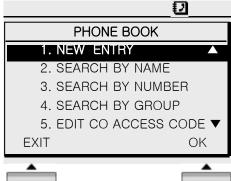

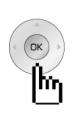

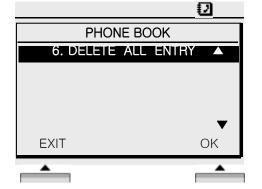

#### 1. NEW ENTRY

The number of the phone number registers up to 100.

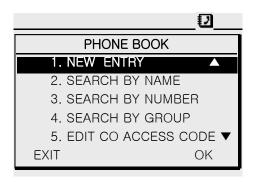

Press the [1] button.

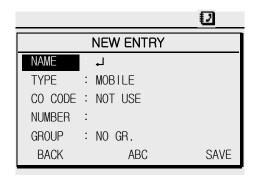

Enter the name.

To move to the next step, press the

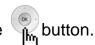

W Use the softkey button to enter the character such as English, the number and the symbol and press the softkey button to select the type: capital English letter> small English letter>the number>the symbol.

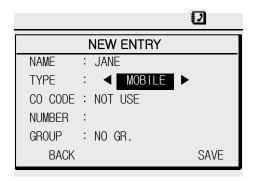

Enter the type, select the desired one among the cellular phone number or office number or home number or fax number or e-mail or address or memo.

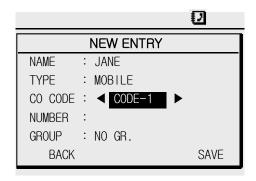

Select the CO access code, use the to select the NOT USE or CODE-1, 2,3,4,5.

In case of selecting one of the e-mail or address or memo, NOT USE will be displayed and can't select the CO access code.

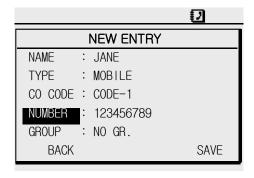

Enter the phone number. In case of selecting email or address or memo on type, the contents is available.

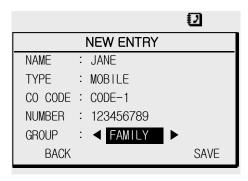

Select the group. Use to select NO GR /family / friend /office / school /customer or club. Press [SAVE] to save the new entry.

#### 2. SEARCH BY NAME

Press [FIND] and then the phone book entry will be displayed.

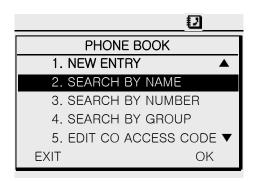

Press the [2] button.

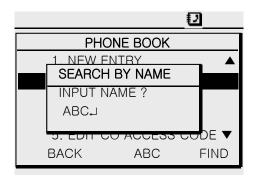

When entering the name, enter the full name or the part of the name(ex:ABC) and press [FIND].

For detailed information about entering name, see the page 56.

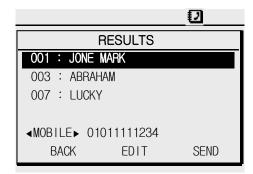

The name will be displayed. Use the desired name.

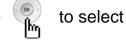

Press [EDIT] to correct the phone number.

Press [SEND] to make a call.

\* Use the button to select type.

#### 3. SEARCH BY NUMBER

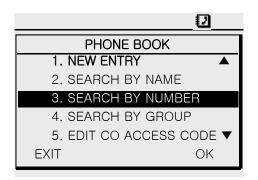

Press the [3] button.

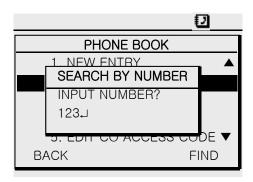

When entering the phone number, enter the part of the phone number or the full number and press [FIND].

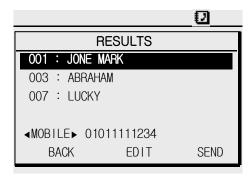

The name will be displayed. Use the desired name.

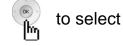

\* Press [EDIT] to correct the phone number.

Press [SEND] to make a call.

#### 4. SEARCH BY GROUP

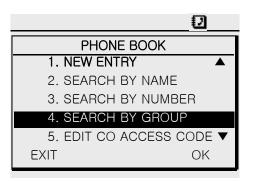

Press the [4] button.

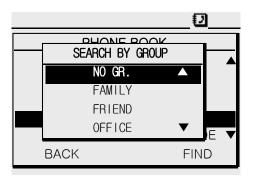

Use to select the group and press [FIND].

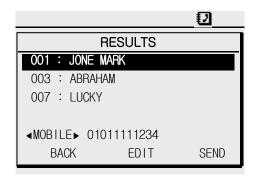

The name will be displayed. Use the desired name.

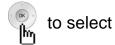

\* Press [EDIT] to correct the phone number.

Press [SEND] to make a call.

#### 5. CO ACCESS CODE

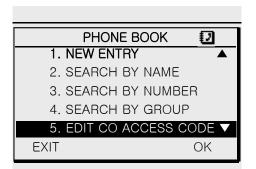

Press the [5] button.

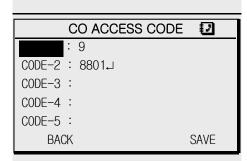

Use to select the code and enter the

CO ACCESS CODE.

Press [SAVE] to save. The entered CO ACCESS CODE is entered when the phone number registers or corrects.

#### 6. DELETE ALL ENTRY

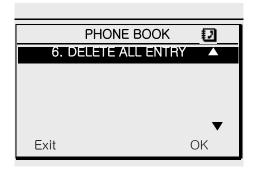

Press the [6] button.

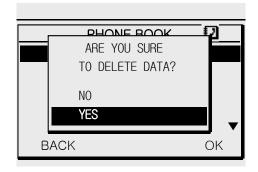

Use to select 'YES'.

Press [OK] to delete all the phone book.

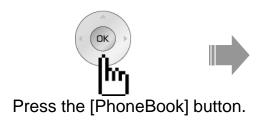

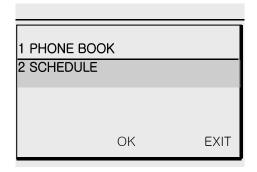

#### 1. SCHEDULE ADD/DEL/EDIT

The number of the schedule is added up to 50. The calendar of schedule is from 1960 to 2040.

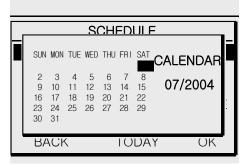

Use to select the date and

press the [OK] button to save it.

- \* Press [TODAY] or [5] to move to current date.
- •Press [1] to move to last year.
- •Press [3] to move to next year.
- •Press [7] to move to last month.
- •Press [9] to next month.

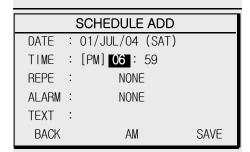

Use [ADD] to add the schedule.
Use number key to enter the time directly.

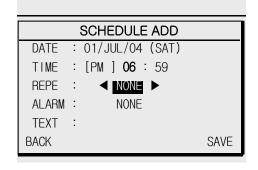

Use to set NONE or everyday or every week or every month.

SCHEDULE ADD

DATE : 01/JUL/04 (SAT)

TIME : [PM ] 06 : 59

REPE : NONE

ALARM : NONE

TEXT :

BACK SET SAVE

Set the alarm.

Press the [SET] button to inform the schedule and enter the time.

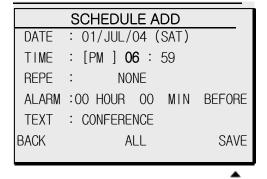

Press [SAVE] to save the schedule.

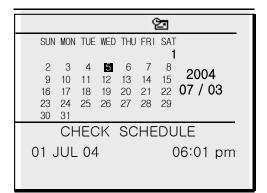

The alarm icon will be displayed on the top of LCD and it will ring for the time. After checking the schedule, the icon will be disappeared.

#### 2. FIND SCHEDULE

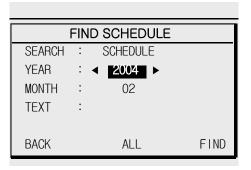

Use

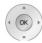

to select the year.

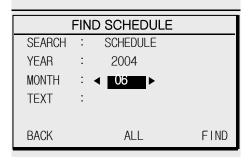

Use to select the month.

Press the [FIND] button and the result will be displayed.

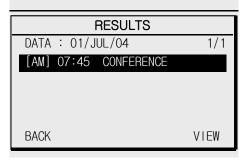

Use the [VIEW] button to check the contents of schedule.

#### 3. DELETE PAST SCHEDULE

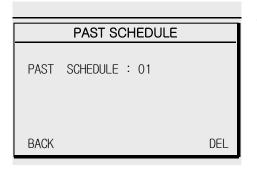

The number of the past schedule is displayed. Press the [DEL] button.

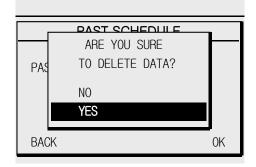

Use ( to select [YES] or [NO].

Press [DEL] to delete the past schedule.

#### 4. VIEW ALARM SCHEDULE

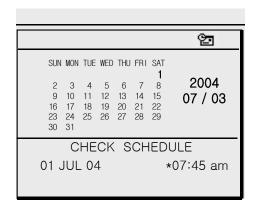

When the stored schedule comes, the schedule icon will be displayed on the top of LCD. And the alarm ring will ring to inform the time.

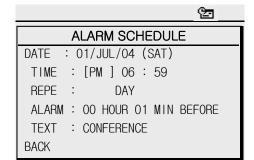

Check the schedule.

Press the [DEL] to clear the schedule icon or Press the [BACK] to leave the schedule icon.

## 5. DELETE ALL SCHEDULE

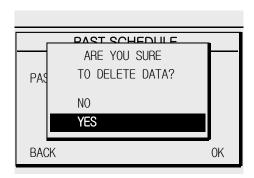

Use

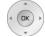

to select [YES] or [NO].

Press [OK] to delete the all schedule.

If selecting "YES", delete it. If selecting "no", don't delete it.

## **User Program Codes**

- Press the **[TRANS/PGM]** button ▶ Press the flexible button to be programmed
- ▶ Press [Trans/Pgm] button again ▶ Enter the desired feature code below table
- ▶ Press the **[HOLD/SAVE]** button to save. ¬

| CODE | FUNCTION               | CODE | FUNCTION               |
|------|------------------------|------|------------------------|
| 11   | Answer mode (H/T/P)    | 61   | Speaker/Headset PGM    |
| 12   | Station Name Program   | 62   | Headset Ring Program   |
| 13   | Set Wake Up            | 71   | Register Station ICLID |
| 14   | Reset Wake Up          | 72   | View Station ICLID     |
| 15   | Language Program       | 81   | View IP Address        |
| 16   | LCD Date Mode Change   | 82   | View Mac Address       |
| 17   | LCD Time Mode Change   | 83   | View Keyset Version    |
| 18   | Set Back Light         | 91   | MPB Version Display    |
| 21   | ICM Ring Type Program  | 92   | View IP Address        |
| 22   | CO Ring Type Program   |      |                        |
| 23   | Set BGM                |      |                        |
| 31   | Temporary COS Mode     |      |                        |
| 32   | Retrieve COS           |      |                        |
| 33   | Walking COS            |      |                        |
| 34   | Register Password      |      |                        |
| 35   | Call Log Protect       |      |                        |
| 36   | SMS Message Protect    |      |                        |
| 41   | Preselected MSG PGM    |      |                        |
| 42   | Set User Message       |      |                        |
| 51   | Mobile-Ext. Enable     |      |                        |
| 52   | Mobile-Ext. Number PGM |      |                        |
| 53   | Mobile-Ext. CLI PGM    |      |                        |
| 54   | Create Conference Room |      |                        |
| 55   | Delete Conference Room |      |                        |

## **Entering characters**

#### **Enter the figure**

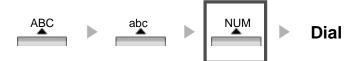

#### **Enter the symbol**

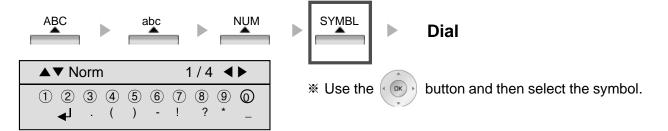

#### **Enter the letters**

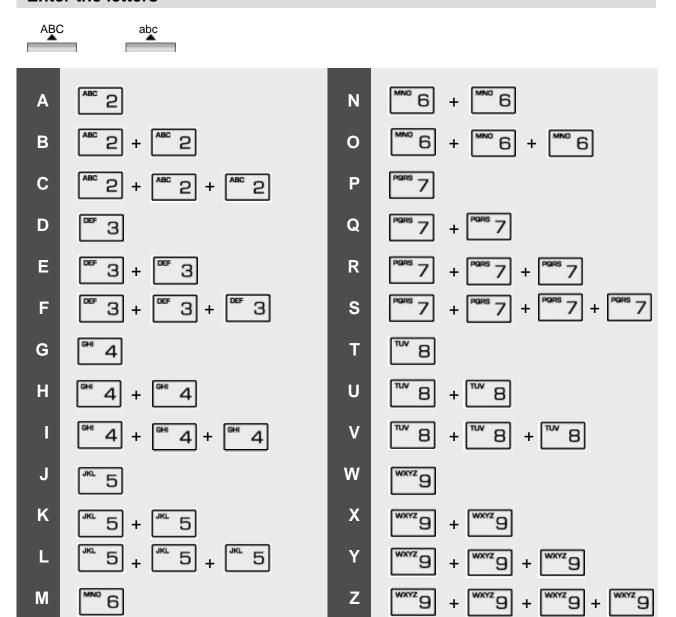

# **Glossary of Terms**

| 1  | ICM        | Intercom – describes internal calls within the telephone system                                                                                                    |
|----|------------|----------------------------------------------------------------------------------------------------|
| 2  | CO Line    | Central Office Line – also known as a trunk line or outside line                                                                                                    |
| 3  | Speed Dial | A commonly used number stored in a speed bin for easy access                                                                                                    |
| 4  | DND        | Do Not Disturb – a telephone in DND will show as busy to callers                                                                                                    |
| 5  | FWD        | Forward – your calls can be sent to another location such a voicemail or another station                                                                                 |
| 6  | DDI or DID | Direct Dial Inwards or Direct Inwards Dialing – ISDN lines can be provided with multiple telephone numbers which are each routed to individual extensions or Hunt Groups |
| 7  | DKTU       | Digital Key Telephone Unit – Ericsson-LG digital telephone                                                                                                    |
| 8  | SLT        | Single Line Telephone – an analogue telephone                                                                                                    |
| 9  | ISDN       | A type of CO line that comes in multiples of 2 or more                                                                                                    |
| 10 | VMIB       | Voice Message Interface Board – Ericsson-LG integral Voice Processing card                                                                                               |
| 11 | CONF       | Conference – where you can talk to 2 or more internal or external parties                                                                                                |
|    |            |                                                                                                    |